# JA-82K "Oasis" **Control panel installation manual**

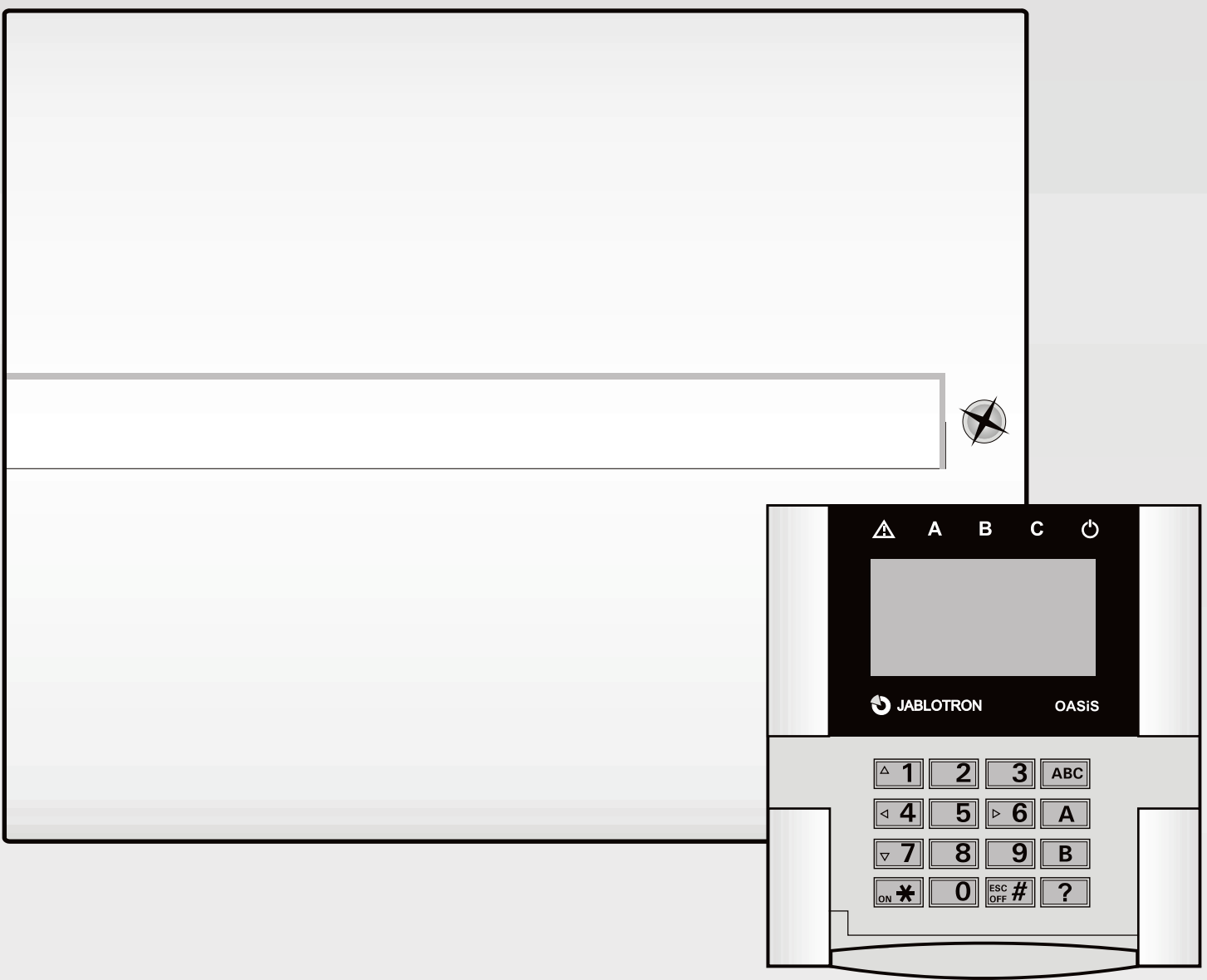

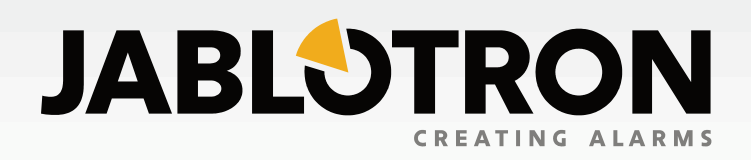

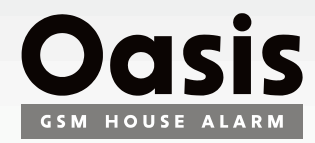

# **Contents:**

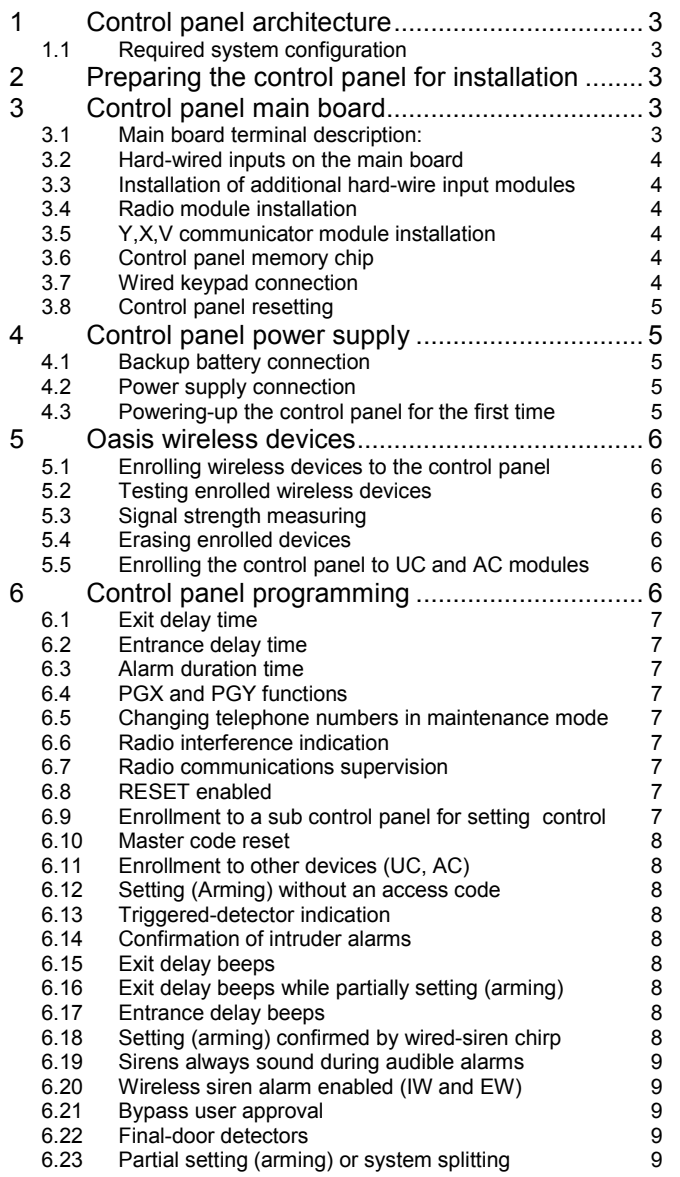

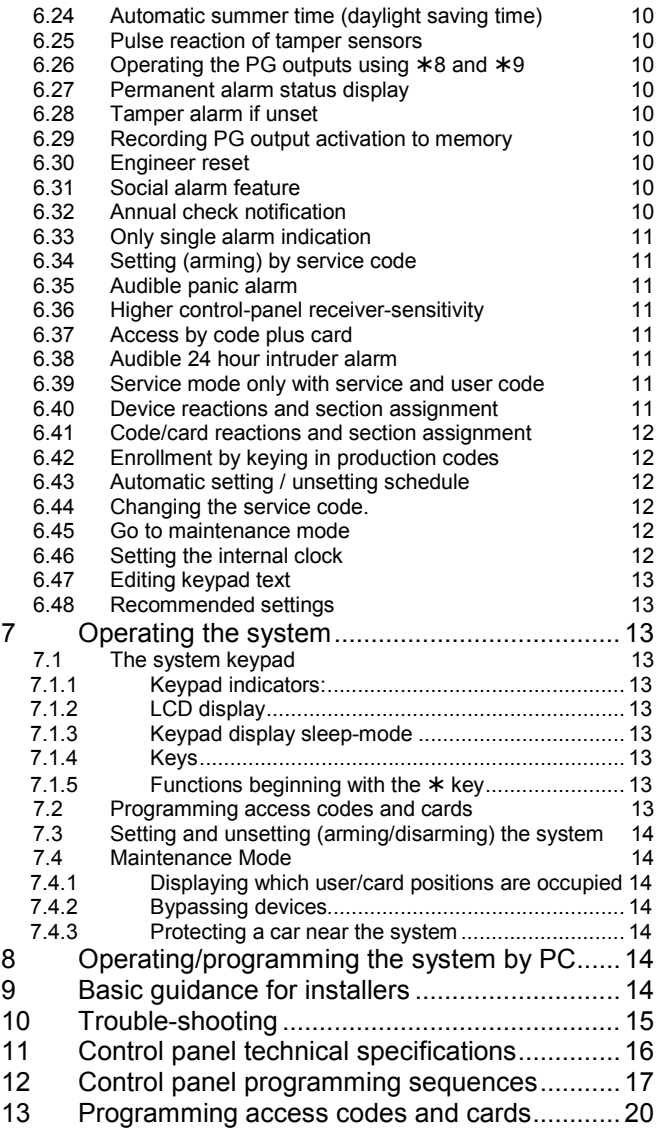

*This manual is valid for control panel JA-82K*

*The control panel can be configured by a PC running OLink software.*

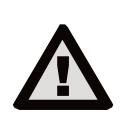

**Device installation shall only be undertaken by qualified technicians holding a training certificate issued by an authorized distributor. The manufacturer cannot be held responsible for any damage or consequences related to the improper or incorrect installation of this product**

# <span id="page-2-0"></span>**1 Control panel architecture**

The JA-82K control panel is a modular unit, with 50 addresses (marked 01 to 50). The heart of the unit is the JA-82K main board with 4 wired inputs. The following additional modules can be plugged into this board:

- **JA-82R** a radio module which makes it possible to enrol up to 50 wireless devices of the JA-8x and RC-8x range to the control panel.
- **JA-82C –** an extension module which provides 10 additional wired inputs, thus extending the total capacity to 14 wired inputs. (adresses 05 to 14)

A communicator can also be used with the control panel:

- **JA-8xY**  a GSM communicator which the control panel uses for transmitting alarm reports to the user and which communicates with the ARC (alarm receiving centre) via the GSM band. It also enables remote access via a phone keypad, or system administration via the GSMLink website (JA-80Y only) or via Olink software running on an internet enabled computer (JA-82Y only).
- **JA-80V** a LAN (Ethernet) computer network communicator combined with a phone-line communicator. It allows communication with the ARC via LAN and transmission of reports via a telephone line. It also enables system administration via the GSMLink application.
- **JA-80Q**  must be used in combination with JA-80Y or JA-80V for handling the pictures from the JA-84P (not needed when the JA-82Y communicator is used).
- **JA-80X**  a phone-line communicator which is able to communicate with an ARC and which allows voice-reporting to the user pursuant to the type of alarm. This module can be used in combination with a JA-80Y – a GSM phone-line backup.

The **JA-68** outputs module can also be used with the control panel – e.g. to provide a link to the transmitter for communication with the surveillance centre.

The control panel box also houses the power supply and space for a backup battery (up to 2,2 Ah). For a view of the control panel case se[e fig. 17.](#page-15-1) 

# <span id="page-2-1"></span>**1.1 Required system configuration**

The requirements of technical standards (namely of the EN 50131 series) should be observed when planning the system structure. The Oasis control panel complies with safety grade 2. It must have one of the following configurations as a minimum:

- at least two non-backup-battery sirens (JA-80L or SA-105) + ATS2 class communicator (JA-8xY, JA-80V or JA-80X)
- at least one backup-battery siren (JA-80A or OS-360/365/300) + ATS2 class communicator (JA-8xY, JA-80V or JA-80X)
- no siren + ATS3 class communicator (JA-80Y or JA-80V)

**Note:** the above-recommended configurations are based on the EU standard EN-50131-1 valid at the time of issuing this manual

### <span id="page-2-2"></span>**2 Preparing the control panel for installation**

The control panel can be attached to the wall using 3 screws. If the control panel communicates via radio, it should not be installed near any large metal objects capable of shielding radio communication. Route cables (power supplies, telephone leads etc.) inside the control panel before tightly screwing in the screws.

### <span id="page-2-3"></span>**3 Control panel main board**

- 1. **Connector for a JA-82R wireless module** .
- 2. **Memory chip**  for more information se[e 3.6.](#page-3-4)
- 3. **Connector for communicators JA-8xY,** and possibly a JA-8Q for the manipulation of pictures from detector type JA-84P.
- 4. **Connector for the JA-82C wired input module**  it is designed for an input module using addresses from L5 to L14.
- 5. **Digital bus connector.**
- 6. **The heart beat LED.**
- 7. **The internal wiring connector.**
- 8. **RESET link** –normally open and serves for resetting the system (if it is short-circuited when the control panel power supply is being switched on). This link can also be used to enter control panel enrollment mode by briefly shorting the link while the control panel is powered.
- 9. **Fuse** for U+ terminal.
- 10. **Switch** enabling/disabling L1 ... L4 wired inputs.
- 11. **Terminals for transformer output** (AC power).
- 12. **Terminals.**

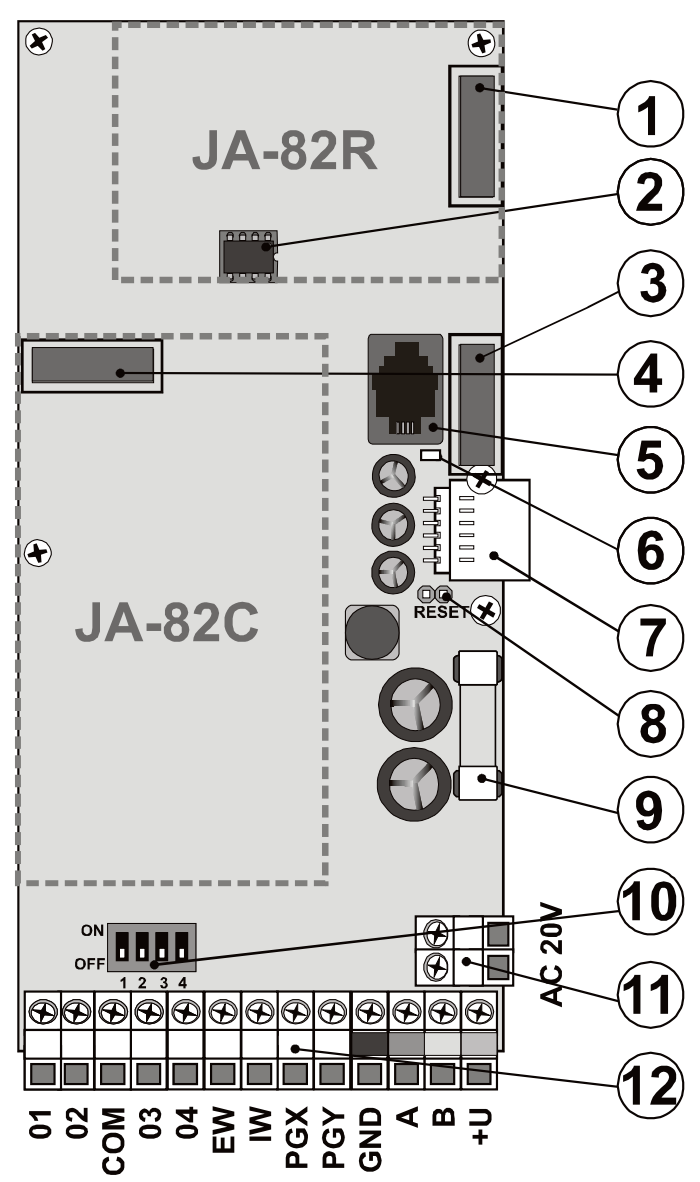

fig. 1 Control panel main board

# <span id="page-2-5"></span><span id="page-2-4"></span>**3.1 Main board terminal description:**

- **01 to 04 and COM are hard-wired inputs for the control panel**. The reactions to triggering inputs 01 to 04 are determined by the settings of addresses 01 to 04. The factory set natural reaction for these hard-wired inputs is a delayed alarm in section C.
- **EW** external warning output, **(max. 0.5A).** This output is grounded during an alarm. The EW output status is also transmitted for the wireless EW siren.
- **IW** internal warning output. This output is grounded during an alarm. A hardwired siren can be wired between +U and IW terminals **(max. 0.5A)**. The IW output status is also transmitted for the wireless IW siren.

The difference between the internal warning (IW) output function and the external warning (EW) one lies in their behaviour during the entrance delay period. If any instant reaction detectors are triggered during the entrance delay period, (e.g. by a child running straight to the living room during disarming), only an internal warning is triggered and then the external warning follows only if the entrance delay has been exceeded (but no longer than 30 seconds).

- **PGX, PGY** a pair of programmable outputs. When activated, the outputs switch to GND, with a maximum load of 0.1A/12V. The factory-default setting of PGX is the ON/OFF function (operated by the instruction ∗81 / ∗80 or using ∗**ON** and **#OFF** keys). PGY is activated if any part of the system is armed. The status of PG outputs is also transmitted to AC and UC wireless output modules by the control panel.
- **GND** common ground connection<br> **A.B** digital bus data signals.
- **A,B** digital bus data signals.<br>**+U** back-up power supply ( **+U** back-up power supply (10 to 14 V), 1A fuse. Max. Continuous load 0,4A (max. Intermittent load 1A, for 15 minutes, once an hour). If the 1A fuse is blown, the control panel will indicate a power supply fault and if armed the alarm is triggered.

#### <span id="page-3-0"></span>**3.2 Hard-wired inputs on the main board**

There are hard-wired input terminals for 01-04 device addresses on the main board. All hard-wired inputs act identically: double balanced loops which sense loop stand-by, activation or tampering as follows:

**stand-by** connected to COM via a 1 kΩ resistor (EOL resistor) **activation** connected to COM via a 2kΩ to 6kΩ resistor **activation** connected to COM via a **2k**Ω **to 6k**Ω **resistor tampering** connected to COM via a **less than 700** Ω resistor (shortcircuit) or connected to COM via a **more than 6k**Ω resistor (loop termination)

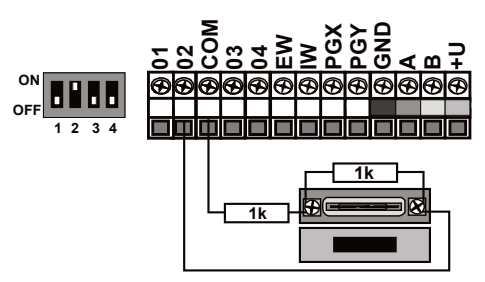

fig. 2 SA-200 magnetic detector connection

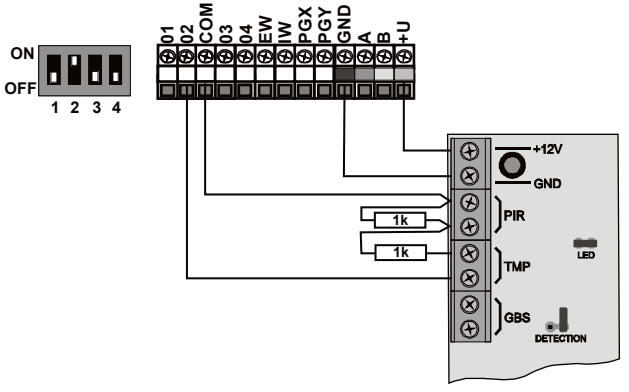

fig. 3 JS-20 Largo detector connection

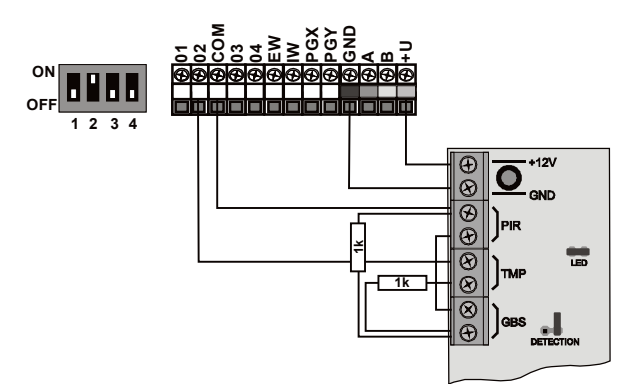

fig. 4 One-loop connection of JS-25 Combo

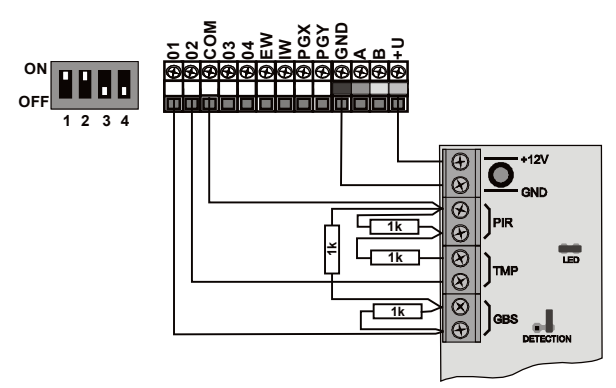

fig. 5 Two-loop connection of JS-25 Combo (01 GBS, 02 PIR)

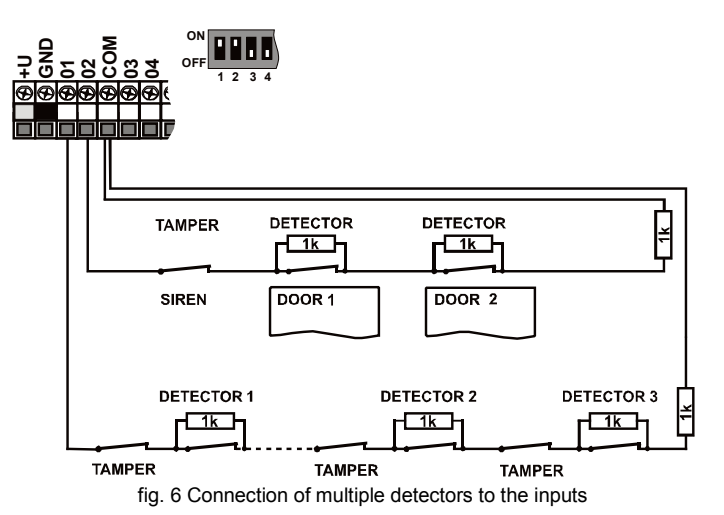

- The used input zone must be terminated by a 1kΩ resistor in stand-by state.
- When connecting a trigger contact to the zone, always use a parallel 1k $\Omega$  resistor. Thus it is possible to connect up to 5 trigger contacts in series.
- Tamper contacts should be connected in series (without resistors). They therefore interrupt the whole loop. You can use an unlimited amount of tamper contacts which can be combined with trigger contacts (with parallel resistors).
- The loop (input) reaction can be set. The NATURAL = delayed loop reaction is set as the factory default.
- If you enrol a wireless device to the hard-wired input address, the corresponding terminal will be disabled (it will not affect the system).
- If you do not intend to use the hard-wire input or enrol a wireless device to its address, switch the corresponding DIP switch to the OFF position (switch off the input).

# <span id="page-3-1"></span>**3.3 Installation of additional hard-wire input modules**

By adding the JA-82C module it is possible to extend the amount of inputs to fourteen. (addresses 01-14).

All hard-wire inputs behave identically: they are double balanced inputs which are able to sense stand-by, activation and tampering and for which examples of connection and conditions stated in Chapter [3.2](#page-3-0) apply in full scope.

When you install the module, relabel the terminal description with a sticker from the module package (inputs 05-14). Insert plastic spacing posts on the openings in the module on the connector side and insert the prepared module to the selected position in the main board.

### <span id="page-3-2"></span>**3.4 Radio module installation**

The JA-82R radio module is installed in position 1 (see [fig. 1\).](#page-2-5) The antenna is included in the JA-82R package and it should be screwed on a plastic post (se[e fig. 17,](#page-15-1) pos 5). The antenna connector connects to the pins on the JA-82R module. The module installation enables the system to enroll up to 50 wireless devices.

#### <span id="page-3-3"></span>**3.5 Y,X,V communicator module installation**

Screw the selected communicator into position using the supplied screws as shown in the pictur[e fig. 17.](#page-15-1)

If you are installing a GSM communicator (Y) and there is a strong GSM signal in the place of installation, the self-adhesive antenna can be attached directly to the bottom of the plastic box (see [fig. 17\).](#page-15-1) If there is a weak GSM signal we recommend using some of the available rod antennas.

If you use the combination of a GSM communicator (Y) and a telephone line communicator (X), install the phone line communicator above the GSM communicator using the supplied posts.

### <span id="page-3-4"></span>**3.6 Control panel memory chip**

The control panel memory chip plugs into its own socket. If you take the memory unit from the control panel and plug it into another control panel main board of the same type, the control panel settings (enrolled detectors, codes, set functions, etc.) are transferred.

### **Notes:**

- communicator settings are not stored in this memory
- do not **plug or unplug the memory when the control panel is powered**
- when you take the memory unit from a damaged control panel, its contents may be corrupted. It is therefore highly recommended to back-up the settings in a PC using OLink software

#### <span id="page-3-5"></span>**3.7 Wired keypad connection**

The control panel can be operated and programmed by a JA-81E hardwired keypad. A screened four-cord flat cable connecting the corresponding terminals should be used for permanent connection between the keypad and the control panel (see [fig. 7.\)](#page-4-5)

The keypad can also be connected to a bus connector on the control panel box using a flat cable (max 10 metres) with RJ connectors for the purpose of servicing or system debugging.

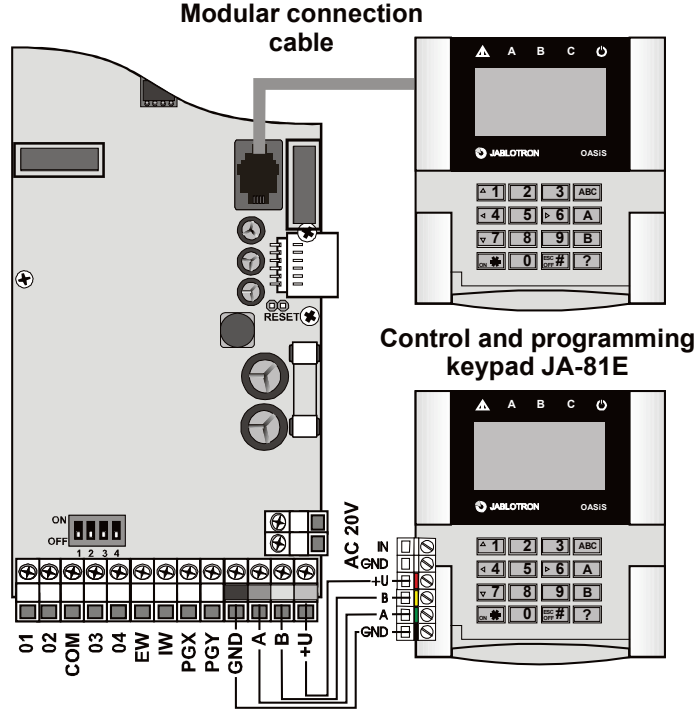

fig. 7 Wired keypad connection

#### <span id="page-4-5"></span>**Notes***:*

- When you use the INP keypad hard-wired input to connect the door detector, its reaction is always delayed (it triggers an entry delay) and it is assigned to section C.
- We recommend having only a single JA-81E hard-wired keypad in the system.

#### <span id="page-4-0"></span>**3.8 Control panel resetting**

If you need to set the factory-default settings in the control panel, perform the following:

- 1. Disconnect the back-up battery and the mains (using the terminal board fuse),
- 2. **Connect the RESET link** and leave it connected,
- 3. **Connect** the back-up battery and the **mains**,
- 4. **Wait** until the green LED starts flashing and then **disconnect the RESET link.**

If you need to reset the control panel with preset parameters according to EN 50131-3 (se[e 6.48\)](#page-12-1) follow these next steps:

- 1. Disconnect the back-up battery and the mains (using the terminal board fuse),
- 2. **Connect the RESET link** and leave it connected,
- 3. **Connect** the back-up battery and the **mains**,
- 4. **Wait** until the green LED starts flashing and **key in the sequence 8080** an finally **disconnect the RESET link.**

#### **Notes:**

- After a RESET, all wireless devices and access cards are erased from the control panel as well as user codes.
- The Master code changes to 1234, and the service code to 8080.
- If resetting is disabled (see 6.8) it is **impossible to reset the control panel**.

#### <span id="page-4-1"></span>**4 Control panel power supply**

Once the control panel is assembled and all modules are in place, you can proceed with putting the control panel into operation. We recommend switching the control panel on without any wired detectors connected, using only the wired keypad (if it is used in the system) for the first time. Only then should you continue connecting the detectors. Beware of short circuits – it is strongly recommended to switch off the power when working.

#### <span id="page-4-2"></span>**4.1 Backup battery connection**

It is possible to use a 12V gel cell backup battery, with a capacity of up to 2.4 Ah in the control panel. The EN 50131-1 standard requires a 12-hour minimum backup time in case of a power grid failure. For the standby consumption of all system devices, se[e fig. 8.](#page-4-6)

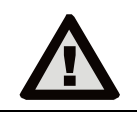

The average backup battery lifetime is up to 5 years after which it must be replaced. Checking its capacity during regular maintenance is recommended. The control panel automatically recharges the backup battery and monitors its condition. When the system runs only on the backup battery, the battery status is monitored and a technical alarm is triggered before its complete depletion. The backup battery is then disconnected. Once the power supply has been restored, the battery reconnects and is recharged.

Ensure that the battery is correctly connected (Polarity: RED = positive +, BLACK = negative -).

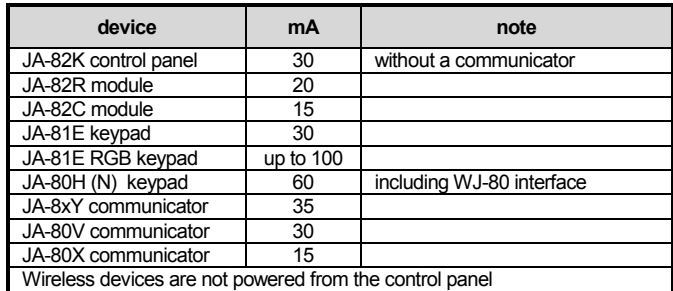

# fig. 8 power consumption of individual components

# <span id="page-4-6"></span><span id="page-4-3"></span>**4.2 Power supply connection**

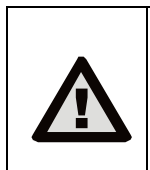

**Only a person with corresponding electrotechnical qualification can connect the power supply. The control panel power supply is double-**

**insulated (safety class 2) and does not incorporate a protective grounding wire.**

The control-panel power cable should only be installed by a person holding a sufficient electro-technical qualification.

The control panel power supply is double-insulated (protection class II) and does not incorporate a protective earth wire.

- A double-insulated power cable should be used with a minimum crosssectional area of 0.75 to 1.5 mm2. The power cable should be connected to a switched mains supply fused to 10 Amps.
- The control unit JA-101K (-LAN) provides power supply terminals to select from 2 type of power supply voltage networks: ~230 V / 50 Hz and  $~110$  V / 60 Hz. According to the type of power supply voltage system, the correct connection terminal and the corresponding fuse must be used in comply with chapter no. 15 Technical parameters.**Fix the cable firmly to the cable holder** in the control panel making sure that the wire ends are properly secured and connected in the terminals.

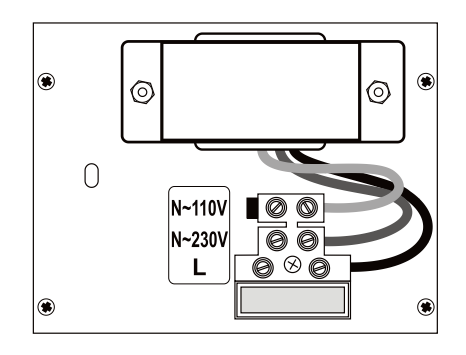

#### <span id="page-4-4"></span>**4.3 Powering-up the control panel for the first time**

- 1. First check all the wiring, and if a GSM communicator is installed, insert its SIM card (PIN code disabled).
- 2. Check the backup battery connection<br>3. Switch the nower supply on  $-$  a green
- Switch the power supply on a green LED starts flashing on the control panel board.
- 4. If a hard-wired keypad is connected it indicates "Service" mode
- 5. The control panel can also be set up via the interface using OLink software –
- (A virtual keypad can be used in OLink to indicate system status). 6. If you have neither the wired keypad, nor OLink, enrol a wireless keypad by the following means:
	- a) have an opened keypad and its battery ready,
	-
	- b) check that the green LED in the control panel is flashing, c) short the RESET link in the control panel for 1 second ( short the RESET link in the control panel for 1 second (enrollment mode opens),
	- d) install **batteries into the keypad** not far from the control panel
- e) the keypad emits a beep and enrols to the first free address. After that it displays "Enrollment" and offers another free address for enrollment
- f) Pressing the **# key exits enrollment mode** and the "Service" \*) message appears on the keypad
- g) check whether the keyboard functions in the place where you intend to install it and then install its plastic rear part.

*\*) The keypad comes with English texts from production – these can be changed to other languages – see the manual.*

**Note:** If the "Service" message fails to appear on the connected wired keypad or if the wireless keypad is not enrolled, the control panel settings are not the factory-defaults – perform a reset (se[e 3.8.](#page-4-0))

#### <span id="page-5-0"></span>**5 Oasis wireless devices**

The control panel had 50 addresses (01 to 50), allowing the enrollment of up to 50 wireless devices (detectors, keypad, key fobs, sirens, etc.). A device can be assigned to an address either by enrollment or by typing its serial number while in Service mode (se[e 6.42\)](#page-11-1).

Wireless devices can be installed at their intended locations and then enrolled to the control panel or vice versa. If there are any doubts as to the suitability of devices for communication, temporarily attach the devices (e.g. using adhesive tape) in the selected place and test radio communication before finalizing installation. Follow the manuals of the particular devices during their installation.

#### <span id="page-5-1"></span>**5.1 Enrolling wireless devices to the control panel**

- 1. The control panel **must be in Service mode**. If this is not the case, enter \*0 service code (factory default: 8080). The control panel must be disarmed.
- 2. **Press the "1" key to enter enrollment mode**. The first vacant address is then offered.
- 3. **You can select the desired address** using the **1** and **7** keys (If the address is already occupied, the A indicator is lit),
- 4. **The device** can be enrolled to the selected address by **connecting its battery (power)**,
- 5. Enrollment to the given address is **confirmed by the A indicator** and the next vacant address is then offered,
- 6. Enrol all devices to the control panel one after another by connecting batteries to them. **Press the # key to exit enrollment mode.**

#### **Notes:**

- Enrolment of a wireless device to a hard-wire input address **disables the corresponding terminal** (when the wireless device is erased, the terminal is enabled again).
- **RC-8x type key fobs** are enrolled to the control panel by pressing and holding two buttons at the same time:  $\mathbf{\hat{\Theta}} + \mathbf{\hat{\sigma}}$  or  $\mathbf{\Theta} + \mathbf{O}$ . This means that a 4-button key fob can be enrolled to the control panel as two different pairs of buttons and different features can be assigned to them  $-$  see 6.40.
- Only a single device can be enrolled to each address,
- When an address is occupied (the A indicator lights), no more new devices can be enrolled to it,
- If a device has already been enrolled to an address, and it is then reenrolled to another address, the device's address assignment changes from the original address to the new one,
- If a device cannot be enrolled to the control panel, it does not have a good connection to the control panel (the device must be at least 2 m away from the control panel and an antenna must be connected to the control panel during enrollment),
- To re-enroll a device, first disconnect its battery. Then wait about 10 seconds (or, to save time, press and release the tamper switch on the device), before you switch it on again
- **A sub-control panel** can be enrolled to a master control panel by keying in the sequence "299" on the keypad of the sub control panel which must be in Service mode
- If you intend to use the **final door function**, the final door detectors must be enrolled to addresses from 01 to 05 or from 46 to 50 (see [6.22\)](#page-8-3)

#### <span id="page-5-2"></span>**5.2 Testing enrolled wireless devices**

- 1. The control panel must have its antenna connected and it must be in Service mode (If this is not the case, enter \*0 service code (factory default: 8080). The control panel must be disarmed),
- 2. Trigger the device to be tested (if it is a detector, close its cover first and then wait until it is ready for testing),
- 3. The keypad (its cover should be flipped open) beeps and displays a description of the signal received from the device under test
- 4. You can test the enrolled devices one after another by activating them one by one. You can carry the wireless keyboard with you during the inspection.

#### **Notes:**

• Wireless motion detectors can be tested for max. 15 minutes after closing their cover. After that the detectors ignore frequent movements

(see the detector manual), Test mode can be extended by opening and closing its cover

• Devices can also be tested in Maintenance mode – see [7.4.](#page-13-1)

#### <span id="page-5-3"></span>**5.3 Signal strength measuring**

- 1. The control panel **must have its antenna connected and it must be in Service mode** (If this is not the case, enter \*0 service code (factory default: 8080). The control panel must be disarmed),
- **Key in 298, and the lowest enrolled device address is displayed**
- 3. **Trigger this device.** The keypad (its cover should be flipped open) displays signal quality ranging from 1/4 to 4/4,
- 4. Use **1** and **7 keys to select other** enrolled devices and measure their signal strength,
- 5. **Exit signal measuring** by pressing the **# key**

#### **Notes:**

- The JA-80P and JA-85P motion detectors can be tested max. 15 minutes after closing their cover. After that the detector ignore frequent movements (see the detector manual),
- Measuring the signals from the JA-80L internal siren can be activated by pressing its button. The JA-80A outdoor siren and wireless keypad signal can be measured by triggering the IN input or triggering its cover tamper switch,
- Each installed device should have the minimum signal strength of 2/4. If the signal is too weak, the device should be relocated or higher control panel sensitivity can be selected. (see [6.36\)](#page-10-3) Alternatively, the control panel can be equipped with an external antenna.
- This measurement shows the strength of the signal received from the device by the control panel.
- The wireless keypad can be carried during device testing, its tamper contact can be disabled via the jumper (near the tamper contact – do not forget to re-enable the tamper upon finishing the servicing) – Note: the keypad usually has a slightly shorter communication range than the detectors. Therefore, if carried to more-distant detectors the triggering of the detectors might not be shown.
- The most convenient way of measuring is via a computer using OLink SW.

# <span id="page-5-4"></span>**5.4 Erasing enrolled devices**

- 1. The control panel **must be in Service mode**. If this is not the case, enter \*0 service code (factory default: 8080). The control panel must be disarmed,
- 2. Key in **"1" to enter enrollment mode** and select the desired address of the device you wish to erase using the arrow keys,
- Press and hold the "2" key until a beep is heard and the A indicator turns off,
- 4. When all the desired devices have been erased press **#.**

#### **Notes:**

- To erase all wireless devices, press and hold the "4" key in enrollment mode,
- If a wireless keypad is erased by the above mentioned means, it stops communicating with the control panel and you must re-enrol it again (se[e 3.4\)](#page-3-2).

#### <span id="page-5-5"></span>**5.5 Enrolling the control panel to UC and AC modules**

If you wish to transmit PGX and PGY programmable output signals to the UC-82 and AC-82 output modules, you must enroll the control panel to these modules as follows:

- 1. The control panel **must be in Service mode**. If this is not the case, enter \*0 service code (factory default: 8080). The control panel must be disarmed,
- 2. **Enter the control panel enrollment mode** on the UC or AC module (see the manual of the particular module),
- 3. **Key in 299** on the control panel keypad the LEDs on the module will flash a few times.

#### **Notes:**

- we recommend locating the module close to the control panel during enrollment or carry the wireless keypad close to the module,
- the control panel can be enrolled to the desired number of UC/AC modules (each PG output can thus have an output at an arbitrary number of places in the house),
- PG outputs are enrolled to UC and AC module relays individually (PGX output to the X relay, PGY output to the Y relay). This means that either one or both modules can be enrolled to the module if requested.
- Only one control panel can be enrolled to a UC or AC receiver (a control panel repeats its PG signal every 9 minutes).

#### <span id="page-5-6"></span>**6 Control panel programming**

The most convenient way to program the system is to use a PC running OLink software. However, the system can also be programmed by keying in the below mentioned sequences. The sequence summary table can be found at the end of this manual.

- The control panel must have its antenna connected and it must be in Service mode (If this is not the case, enter \*0 service code (factory default: 8080). The control panel must be disarmed).
- Enter the appropriate programming sequences  $-$  see the following description (an unfinished sequence can be escaped from by pressing the # key).
- **To exit Service Mode** press the # key.

#### <span id="page-6-0"></span>**6.1 Exit delay time**

An exit delay time occurs while setting (arming) the system. During this time period delayed or next-delayed detectors can be triggered without an alarm occurring. To program the delay time, enter:

#### **2 0 x**

where **x** is a number from 1 to 9 determining the duration in steps of tens of seconds (1=10 s, 2=20 s,....)

If there is a final-door detector in the system then the exit delay is multiplied by 30 s instead  $(1=30 \text{ s}, 2=60 \text{ s},...)$ .

*Example: To program a 20 seconds exit delay, use the sequence 202 (if there is a final-door detector, a 60 seconds delay will result).* 

### *Factory default setting: x = 3*

#### <span id="page-6-1"></span>**6.2 Entrance delay time**

The entrance delay time is provided to unset (disarm) the system after a first delayed detector has been triggered. To program this time, enter:

#### **2 1 x**

where **x** is a number from 1 to 9 determining the delay in multiples of 5 seconds  $(1=5 s, 2=10 s,...)$ 

If the entrance delay is triggered by a final-door detector, then parameter x is multiplied by 30 s instead. (1=30 s, 2=60 s,...) – in this case it means that the entrance delay would be six times longer than if it had been triggered by an ordinary detector.

*Example: To program a 20 seconds entrance delay, enter the sequence 214 (if the delay has been activated by a final-door detector, a 120 seconds delay will result instead).*

#### *Factory default setting: x = 4*

#### <span id="page-6-2"></span>**6.3 Alarm duration time**

This parameter limits the duration of a triggered alarm. After the alarm state expires, the control panel will return to its previous state, i.e. as before the alarm occurred. The alarm state can also be terminated by an authorised user. To program the alarm duration enter:

#### **2 2 x**

where **x** is a number from 0 to 9 determining the alarm duration:  $0 = 10$  s,  $1 = 1$  min.,  $2 = 2$  min. up to  $8 = 8$  min.,  $9 = 15$ min.

**Note:** There can be up to 5 different alarms in the system: intruder, tamper, fire, panic, and technical alarm.

*Example: Alarm duration of 5 min. = sequence 225*

# *Factory default setting: 4 minutes*

# <span id="page-6-3"></span>**6.4 PGX and PGY functions**

The functions of PGX and PGY can be programmed by entering sequences:

**2 3 x** for PGX

where **x** determines the PG function or the event which triggers a change of PG state:

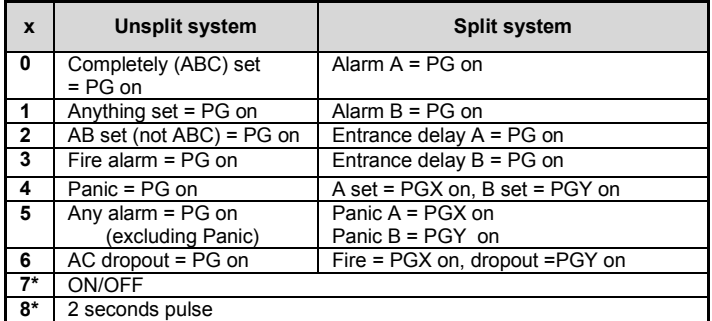

#### fig. 9 PG outputs settings

**\* The ON / OFF and 2 second pulse functions can be controlled from the keypad by keying in \* 8, \*9 or using the arrow keys** ∗**ON** and **#OFF** see [6.26\)](#page-9-2) or they can be operated by a code or card. These PG output functions can also be controlled by signals from keyfobs or detectors (see [6.40\)](#page-10-7). **Notes:** 

- The PGX and PGY outputs are not only provided as control panel terminals, but the signals are also wirelessly transmitted for UC and AC modules.
- The status of PGX and PGY outputs can be displayed by pressing the "?" key. The names of the outputs can be edited – see [6.47.](#page-12-0)

*Example (for unsplit systems): Assigning an ON/OFF function to the PGX output = sequence 237. Assigning a panic function to the PGY output = sequence 244.*

#### *Factory default setting: PgX= ON/OFF, PgY= anything set*

#### <span id="page-6-4"></span>**6.5 Changing telephone numbers in maintenance mode**

If the control panel is equipped with a JA-8xY, JA-80V or JA-80X communicator, then this sequence enables the holder of the master code (system administrator) to program telephone numbers for alarm reporting in maintenance mode. Programming telephone numbers is the same as in Service mode (see communicator manual):

**2 5 1** programming **enabled**

**2 5 0** programming **disabled**

*Factory default setting:* programming disabled*.*

#### <span id="page-6-5"></span>**6.6 Radio interference indication**

The control panel is capable of detecting and indicating radio communication jamming. If this function is enabled, any radio jamming longer than 30 s will trigger fault indication and if armed the alarm is triggered.

#### **2 6 1 enabled**

**2 6 0 disabled**

#### *Factory default setting: disabled.*

**Note***:* In some places the system can be permanently or occasionally affected by radio interference, e.g. by nearby radar stations, TV transmitters etc. In most cases the system can tolerate such effects, but with this antijamming function disabled.

#### <span id="page-6-6"></span>**6.7 Radio communications supervision**

If enabled, the control panel can routinely check the wireless communication of its devices. If communication with a particular device is lost for two hours, the control panel can report a fault indication.

**2 7 1** indication **enabled**

**2 7 0** indication **disabled**

#### **Notes:**

- In the Oasis system, communication is checked every 9 mins.
- In detectors used for car protection, (JA-85P, JA-85B) it is possible to disable radio communication supervision. It allows car detectors to be excluded from supervision to avoid alarm triggering when driving the car away from the system.
- Random dropouts in communication can occur in some installations near e.g. airports or TV towers. The system is still reliable in such situations as high-priority transmissions are repeated often. We recommend disabling communications supervision in cases like this.

*Factory default setting: supervision disabled.*

#### <span id="page-6-7"></span>**6.8 RESET enabled**

If resetting is enabled, it is possible to return the control panel to its original factory-default settings via the reset link on the main board. (see section [3.8\).](#page-4-0)

- **2 8 1** RESET **enabled**
- **2 8 0** RESET **disabled**

*Warning: If resetting is disabled and the service code has been forgotten, it would no longer be possible to enter Service mode. If this happens, send the control panel back to the manufacturer.*

*Factory default setting: RESET enabled.*

#### <span id="page-6-8"></span>**6.9 Enrollment to a sub control panel for setting control**

If the control panel has another Oasis control panel enrolled as a subsystem, then the sub-system reports all alarms, tampering and faults to the master control panel. The master control panel reacts to particular signals accordingly, and displays the sub control panel's address as the source.

After sub control panel enrollment to the master control panel, these two panels are independent concerning setting control. Each panel can be operated by its own keypads or key fobs. If there is an alarm or fault in the sub control panel, it is also indicated on the master control panel. In this configuration it is impossible to control the sub control panel from the master control panel.

**<sup>2 4</sup> x** for PGY

If it is desired to control a sub control panel from a master control panel (i.e. setting/unsetting), it is possible to enroll a JA-8x Oasis master control panel to a sub control panel as a remote control as follows:

- 1. First enroll the sub control panel to the desired address in the master control panel by entering 299 on the sub control panel's keypad in Service Mode – se[e 5.1](#page-5-1) for full details.
- 2. Switch the master control panel to Service Mode.
- 3. In the sub control panel, enter enrollment mode by keying in "1" in Service Mode and select the desired address.
- 4. In the master control panel **enter 290**. This way the control panel will enroll to the sub control panel to the desired address as a remote control.
- 5. Switch both control panels to maintenance mode and check that allsection setting of the master control panel also sets the sub control panel and unsetting the master control panel unsets the sub control panel too. Expect approximately 2 seconds of delay between control panels.

#### *Notes for operating the sub control panel:*

- The sub control panel can still be operated independently via its keyfob or keypad e.g. it can be set while the master control panel is unset. If the master control panel changes its status later on, it will then control the sub control panel to achieve synchronisation.
- To disable the master control panel's ability to control the sub control panel, enter the sub control panel's enrollment mode, select the address where the master control panel is enrolled and erase the master control panel from this address by pressing and holding key 2.
- The status of the sub control panel is not displayed on the master control panel.

#### <span id="page-7-0"></span>**6.10 Master code reset**

If the master code has been forgotten or a card lost, it is possible to use the following sequence to reset the master code to the factory-default 1234:

#### **2 9 1**

**Note:** Resetting the master code has no effect on other codes and cards. Resets are recorded in the control panel memory and sent to the ARC.

### <span id="page-7-1"></span>**6.11 Enrollment to other devices (UC, AC)**

Keying in **299** sends an enrollment signal to enroll the control panel to UC-82 or AC-82 receiving modules (see **[5.5](#page-5-5)**). This sequence can also be used to enroll a sub control panel to a master control panel (se[e 6.9\)](#page-6-8).

#### <span id="page-7-2"></span>**6.12 Setting (Arming) without an access code**

"Hot" setting keys (short-cut keys for setting) A, B, ABC or entering "∗ number" can be enabled for use without a valid access code or card. If disabled, then hot key use or entering "∗ number" has to be followed by a valid access code or card to have any effect:

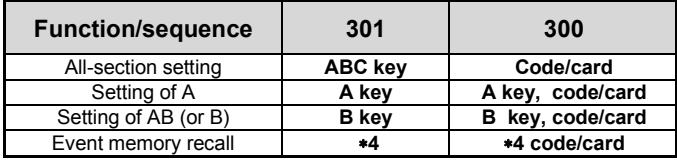

fig. 10 setting / arming with or without code

- If you remotely operate the system by mobile phone, you can press \*1 for the ABC key, ∗2 for key A, and ∗3 for key B.
- Controlling the PG outputs by keying in ∗8 or ∗9 or pressing ∗**ON** and **#OFF** is unaffected by these settings. These keys can however be disabled by a special sequence (se[e 6.26\)](#page-9-2).

*Factory default setting: Setting (arming) without an access code enabled.* 

# <span id="page-7-3"></span>**6.13 Triggered-detector indication**

Pressing the **?** key checks if any detectors are permanently triggered, e.g. if any doors or windows are open.

- **3 1 1** indication **enabled**
- **3 1 0** indication **disabled**
- *Factory default setting: indication enabled*

# <span id="page-7-4"></span>**6.14 Confirmation of intruder alarms**

To reduce the risk of false alarms and to comply with British standard BSI DD243, the control panel allows alarm confirmation logic to be enabled as follows:

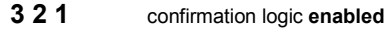

# **3 2 0** confirmation logic **disabled**

# **Confirmation logic:**

If the system is set (armed) and any intruder detector gets triggered, i.e. a detector with an instant, delayed, or next-delayed reaction, an alarm will not be caused but the control panel will record a so-called unconfirmed alarm.

- If any other intruder detector is triggered in a set section within 40 minutes of the above event, an intruder alarm will be triggered. If no other detector is triggered during this period, the control panel will stop waiting for confirmation.
- The alarm must be confirmed by another detector than the first one. If the same type of detector is used for confirmation thentheir detection area must not cover the same area.. This must be ensured by the proper location of detectors.
- An unconfirmed alarm is recorded in control panel memory but can also be sent to the ARC, or to the user by SMS report.
- If the first triggered detector has a delayed reaction, it will start a socalled unconfirmed entrance delay. This delay is indicated the same way as an ordinary entrance delay., If no other delayed detector is triggered during this delay, there will be no alarm. If the entrance delay is exceededthe unconfirmed alarm is recorded in the control panel memory. If there is any other delayed or next-delayed detector triggered during the entrance delay period, it will confirm the entrance delay, and if this delay is exceeded (due to no unsetting being done) it will trigger an intruder alarm at the end of the delay.
- If a delayed detector is triggered within 40 minutes after the triggering of an unconfirmed alarm or the moment the unconfirmed entrance delay is exceeded, the confirmed entrance delay starts running and when it times out (due to no unsetting being done), an intruder alarm is triggered.
- If the unconfirmed entrance delay is confirmed by an instant detector it will trigger an internal warning (IW) alarm immediately (e.g. an internal siren) and if the entrance delay times out then an external alarm (EW) will be triggered.
- An unconfirmed alarm can be confirmed by any other intruder detectors in the system as long as the detectors are assigned to a set (armed) section.
- The confirmation of intruder alarms concerns only detectors with instant, delayed, or next-delayed reactions. It has no effect on fire, panic, 24-hour, tamper, or technical alarms. These alarms are triggered immediately without confirmation.

**Note:** When the first detector is triggered it begins a process which waits 40 minutes for any possible confirmation of the alarm (unconfirmed alarm status) during which the system works exactly the same way as if the confirmation function had not been enabled.

**Warning:** If intruder alarm confirmation is enabled, it is necessary to install enough detectors in the building to detect an intruder even if he/she is only moving in one particular place.

# *Factory default setting: confirmation disabled*

# <span id="page-7-5"></span>**6.15 Exit delay beeps**

The exit delay can be indicated by beeps from the keypad and internal wireless siren. The beeps get faster in the last 5 seconds.

- **3 3 1** Beeps **enabled**
- **3 3 0** Beeps **disabled**

*Factory default setting: Beeps enabled.*

### <span id="page-7-6"></span>**6.16 Exit delay beeps while partially setting (arming)**

The exit delay caused by partial setting, e.g. using the A or B key, can also be indicated by keypad beeps and internal-siren beeps. The beeps get faster in the last 5 seconds. The feature is linked to 331 parameter setting.

- **3 4 1** Beeps **enabled**
- **3 4 0** Beeps **disabled**

*Factory default setting: Beeps disabled.*

#### <span id="page-7-7"></span>**6.17 Entrance delay beeps**

The entrance delay can be indicated by keypad beeps and internal-siren beeps:

- **3 5 1** Beeps **enabled**
- **3 5 0** Beeps **disabled**

*Factory default setting: Beeps enabled.*

#### <span id="page-7-8"></span>**6.18 Setting (arming) confirmed by wired-siren chirp**

A hard-wired siren connected to the IW terminal of the control panel can audibly indicate setting by one beep, unsetting by two beeps and unsetting after an alarm by three beeps. Four beeps mean an invalid attempt at setting the system has occurred.

- **3 6 1** Chirps **enabled**
- **3 6 0** Chirps **disabled**

**Note:** In JA-80L wireless sirens, this function can be individually enabled for each siren. (see the siren manual).

*Factory default setting: Hard-wired siren chirps disabled*

#### <span id="page-8-0"></span>**6.19 Sirens always sound during audible alarms**

Using this sequence it is possible to disable internal and external sirens (IW and EW) if any part of the system is unset (partial setting), i.e. when someone is home.

- **3 7 1 Sirens always** sound during audible alarms
- **3 7 0 Sirens only sound during audible alarms** when all sections are set, i.e. no one is at home

*Factory default setting: Sirens always sound during audible alarms.*

# <span id="page-8-1"></span>**6.20 Wireless siren alarm enabled (IW and EW)**

This setting is for enabling and disabling wireless sirens in the system:

- **3 8 1** wireless sirens **enabled**
- **3 8 0** wireless sirens **disabled**

**Note:** This setting applies both to internal and external wireless sirens.

*Factory default setting: wireless sirens enabled*

#### <span id="page-8-2"></span>**6.21 Bypass user approval**

This setting can change the function of the system when it is being set (armed) and if there is:

- any detector triggered
- any tamper alarm
- any trouble in the power source
- lost communication with any wireless device (for more than 20 minutes)
- any panic button triggered

If bypass user approval is set (391), then during setting (arming), the system notes which problems mentioned above are active and displays informative text on the keypad and only bypasses them if the user approves the bypassing by keying in a ∗ within 6 seconds of being notified.

The system has a built-in auto-bypass function (setting 390) so that if any number of detectors are being triggered during setting (arming) then they will be bypassed and ignored automatically without consulting the user.

- **3 9 1** Approval by pressing the ∗ **key is requested** from the user
- **3 9 0** Bypassing occurs automatically **without user approval**

**Notes regarding setting the system with (a) triggered detector(s) or problems as mentioned above:**

- Details can be viewed by pressing the ? key (e.g. open doors or windows).
- If a wireless keyfob is used to set the system and auto-bypass user approval is enabled, the system will set without bypass approval, i.e. setting by keyfob does not trigger an approval request.
- The automatic bypass of a detector will end after the detector has been de-triggered (for example if a door is closed) or the problem disappears
- If auto-bypass user approval is enabled and Service mode is being exited while a detector is being triggered, the installer will be notified about the bypass. The installer can then approve the bypass by pressing # twice.

• To comply with the EN-50131-1, 3 standards 391 should be set.

*Factory default setting: Bypassing occurs automatically without user approval.*

#### <span id="page-8-3"></span>**6.22 Final-door detectors**

In this mode, up to 5 detectors can be defined as final-door detectors and assigned to addresses 01 to 05 or 46 to 50 in order to make leaving a building much easier, especially via a garage:

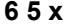

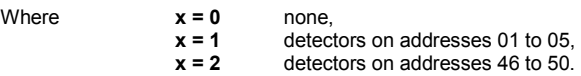

#### **Description of final-door detector mode:**

- If a final-door detector is used in the system then the value of x for exit delay programming is multiplied by 30 s (see [12\)](#page-16-0) thereby extending the delay, and if an entrance delay is triggered by a final-door detector then the value of x for the entrance delay is also multiplied by a larger value of 30 s.
- A final-door detector should be programmed to have a natural reaction, otherwise it works as it is set (e.g. instant reaction).
- Only door/window detectors, hard-wired control panel inputs or hardwired inputs in the wireless keypad unit to whose alarm input the finaldoor detector is connected should be assigned to the addresses which you set with this sequence as belonging to final-door detectors.
- If a final-door detector is used for a garage door, no instant detectors should be inside the garage. Next-delay detectors would however be acceptable.

#### **Setting (arming) the system with a final-door detector:**

- After entering a request to set the system, an exit delay of between 30 to 270 seconds will begin and be indicated.
- If a final-door detector is triggered during the exit delay, the exit delay will be extended by the time in which the detector is still triggered. So, if for example, the door is left continuously open, the exit delay will never end.
- If a final-door detector is de-triggered, the system will wait five more seconds during which beeping gets faster, and if the door is not opened again during this short period, the exit delay will terminate and the system will be set immediately.
- The duration of the exit delay therefore depends on the time the final door stays open. For instance, in winter if the driveway in front of a garage needs to be cleared of snow there will be plenty of time to do it, and in summer when garages can be exited easily and therefore quickly, the exit delay can be rather shorter. The exit delay only depends on the length of time the garage door is left open.
- If no final-door detectors are triggered during the exit delay, the system will provide an exit delay and then set.
- If the final door detector stays continuously triggered, an endless exit delay will result with the system never being set. This means all delayed and next-delayed detectors will not be set (armed).
- If there are multiple final-door detectors in the system, the exit delay is extended if any of them is triggered and ends after all final-door detectors have been de-triggered.

#### **Unsetting (disarming) the system with a final door detector:**

- If a final-door detector gets triggered in a set (armed) system, an entrance delay will begin with a duration of between 30 and 270 seconds.
- If a normal delayed detector gets triggered while the user enters a building, the system starts an ordinary entrance delay of between 5 and 45 seconds.
- If a final-door detector is triggered first, a longer entrance delay will begin. If during this delay an ordinary delayed detector is then triggered, the remaining entrance delay will then be shortened to the delay associated with detectors of this kind.

**Note:** Only use status-reporting detectors such as the JA-81M or JA-82M, or the hard-wired inputs of wireless keypads, or the hard-wired inputs of a control panel as final-door detectors. This mode is unsuitable for pulse detectors such as JA-80P motion detectors, or the hard-wired inputs of JA-81E hard-wired keypads which also have a pulse reaction.

#### *Factory default setting: No final-door detectors in the system.*

# <span id="page-8-4"></span>**6.23 Partial setting (arming) or system splitting**

The control panel can be configured in three ways as follows:

- the entire system sets and unsets together or,
- the system partially sets and unsets to protect only certain parts of a house during the day, while people are still present in the unset parts or,
- the system can be split into two independently set/unset sections for two separate users and also with a common section if desired.

Program as follows to configure the system as desired:

#### **6 6 x**

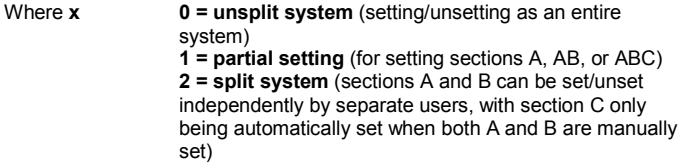

#### **Notes:**

- **For an unsplit system**, all intruder detectors are set/unset immediately after the user sets/unsets the system. Assigning wireless devices, access codes and keyfobs to various sections of the system has no effect in this mode.
- Partial setting is especially suitable for homes and apartments where the user wishes to protect different parts of the premises during the day. Detectors can be assigned to three sections, A, B and C. Using setting (arming) key A on the system keypad, you can set section A, e.g. setting the garage area in the afternoon. Using setting key B you can set sections A and B simultaneously e.g. in the evening before going to sleep to protect the garage (section A) and the ground floor of the house (section B). The ABC total-setting button is used when leaving the home to set all sections, A,B and C. If you then use a valid access code or card for unsetting (disarming), all sections will be unset. The assignment of codes or cards to sections has no effect in this mode. A and B keypad buttons are used for partial setting.
- A keyfob can also be used for partial setting control. Buttons  $\bullet$  and

 $\bullet$  can be programmed to set and unset the entire system, and buttons  $\bigcirc$  + O can be programmed for setting (arming) sections A and AB respectively to partially set the system (this pair of buttons must be assigned to section A or B if it is to be used for partial setting. Se[e 6.40](#page-10-7) for details on partial setting by keyfob).

- **Split system mode** is especially suitable where two families (A and B) live in a single house or two companies (A and B) share one building. The system behaves as two independent systems, one being section A and the other, section B. There is also a common section C which is only set if section A and section B are set at the same time and is commonly used for shared entrances, doors etc. Codes and keyfobs can be assigned to 3 sections. Codes and keyfobs assigned to section A allow access to section A only, whereas codes and keyfobs assigned to section B allow access to section B only. Codes and keyfobs assigned to section C allow the user to access the whole house, as they control all sections (similarly to the Master code).
- **Partial setting only** has an effect on intruder detectors, i.e. detectors with instant, delayed or next-delayed reactions. Detectors with fire,<br>tamper, panic and 24-hour reactions always trigger an alarm tamper, panic and 24-hour reactions always immediately, whether their section is set (armed) or not.

#### *Factory default setting: Unsplit system.*

#### <span id="page-9-0"></span>**6.24 Automatic summer time (daylight saving time)**

If enabled, this feature automatically offsets the system time to that of summer time, or daylight saving time as it is also known:

- **6 8 0 1** automatic summer time **enabled**
- **6 8 0 0** automatic summer time **disabled**

**Note:** If automatic summer time is enabled, the control panel's internal clock is automatically offset by  $+1$  hour on March  $31<sup>st</sup>$  at midnight. The offset is then removed on October 31<sup>st</sup> at midnight to return to winter time.

*Factory default setting: automatic summer time disabled* 

#### <span id="page-9-1"></span>**6.25 Pulse reaction of tamper sensors**

This feature allows permanently triggered tamper sensors to be ignored:

**6 8 1 1 ignore** permanently triggered tamper sensors, i.e. only react to an increase in the number of triggered tamper sensors.

**6 8 1 0 react** with a tamper alarm to all triggered tamper sensors

**Note:** Ignoring permanently triggered tamper sensors is useful for example when carrying a detached wireless keypad around with you during installation as this avoids unnecessary tamper indication. If you choose to ignore permanently triggered tamper sensors, their de-triggering is not reported to the ARC.

*Factory default setting: react with a tamper alarm to all triggered tamper sensors*

#### <span id="page-9-2"></span>**6.26 Operating the PG outputs using 8 and 9**

Using this feature the PGX and PGY outputs can be controlled from the keypad by pressing the ∗8 and ∗9 keys (or keys ∗**ON** and **#OFF**).

**6 8 2 1** control **enabled**

**6 8 2 0** control **disabled**

#### **Notes:**

- The PG outputs can only be operated from the keypad if they have their ON/OFF or pulse functions enabled.
- In addition to controlling the PG outputs using keys ∗8 and ∗9, PG outputs can also be controlled by access codes, access cards, keyfobs and detector signals (se[e 6.40](#page-10-7) an[d 6.41](#page-11-0) for details).
- If a PG output should only be operated by a valid access code or card, then control by ∗8 and ∗9 should be disabled and the codes and cards should be programmed to control the PG outputs instead (se[e 6.41\)](#page-11-0).

#### *Factory default setting: control enabled*

#### <span id="page-9-3"></span>**6.27 Permanent alarm status display**

The below sequence enables the permanent display of alarm status on the keypad unit.

**6 8 3 1 permanent** status display enabled

**6 8 3 0** display time a **maximum of 3 minutes** after last event

#### **Notes:**

- European legislation requires status displaying to be suppressed within three minutes of last event in the system (keypad activity, entry, alarm, detector activation, trouble indication). This feature can be used to ignore this requirement if appropriate.
- The wireless keypad can continuously display the status if powered by an external power supply. If powered by internal batteries the keypad will turn off its display after 20 seconds of not being used (in Service Mode the display turns off after 15 minutes of no use by the installer).

#### *Factory default setting: only 3 minutes of display time*

### <span id="page-9-4"></span>**6.28 Tamper alarm if unset**

According to EU legislation an unset (disarmed) system should not audibly sound a tamper alarm if tampering occurs. If the audible indication of tamper alarms is required while the system is unset (disarmed) then this can be enabled by the following sequence:

JA-82K control panel installation manual - 10 - MKH52204

- **6 8 4 1 audible** tamper alarm even for an unset system
- **6 8 4 0 silent** tamper alarm for an unset system

#### **Notes:**

- Even if tamper alarms are silent, they are still recorded in the control panel memory and reported to the end user by SMS, and also to the ARC if used.
- If the sequence 370 has been programmed, then tamper alarms will be silent if the system is unset or partially set.

*Factory default setting: silent tamper alarms for an unset system*

#### <span id="page-9-5"></span>**6.29 Recording PG output activation to memory**

The activation of PGX and PGY outputs can be recorded in the control panel's memory (for example if the outputs are used for access control). This can be enabled by the following sequence:

- **6 8 5 1 enabled**
- **6 8 5 0 disabled**

*Factory default setting: recording enabled*

#### <span id="page-9-6"></span>**6.30 Engineer reset**

This is a special function requested by the DD243:2004 standard. It can only be used when the alarm system is connected to an alarm-receiving centre. When a confirmed alarm is activated the control panel is completely blocked – it cannot be operated by any user, master or service code until an engineering reset is performed by an ARC code. This function is required in some countries only and you can enable it by the following sequence:

**6 8 6 1** Engineer reset **enabled**

**6 8 6 0** Engineer reset **disabled**

*Factory default setting: Engineer reset disabled*

#### **Notes:**

- To enable the confirmation of intruder alarms (requires two detectors to be triggered in different zones within a definite period) – use sequence 3 2 1
- Reporting to ARCs must be locked by a digital code.
- The keypad shows the text "Eng. reset req'd" and the system stays blocked until the ARC code is used via the communicator (see the communicator manual).
- The feature is supported when a JA-80Y version XA61008 or higher, or a JA-80V version XA64005 or higher is installed.

#### <span id="page-9-7"></span>**6.31 Social alarm feature**

If this function is enabled the signals from delayed, next delayed and instant detectors are regularly checked in disarmed mode. If there is no active signal (no movement inside) for more than 16 hours a panic alarm is triggered.

**6871** social alarm **enabled**

**6870** social alarm **disabled** (default)

**Note:** This feature can be used to alert the user that the system is unintentionally disarmed.

### <span id="page-9-8"></span>**6.32 Annual check notification**

This sequence enables the user and installer to be notified of the necessary time for an annual technical check:

**6900** notification **disabled**

**6901** notification **enabled**

**Notes:**

- An annual technical inspection notification is displayed as text on the keypad display and can also be sent as an SMS to the end user and/or installer and/or as a report code to an ARC, if used.
- Annual technical inspection notification text disappears on entering Service Mode.
- When this notification is enabled, exiting Service Mode will cause a notification to occur in the next year on the first day of the month in which it was set. (e.g. if you set the annual check notification on the 15th October 2007, the notification is displayed on the 1st October 2008.)
- When this notification is enabled, exiting Service Mode will cause a notification to occur every twelve months later (the same day and month).
- If you wish to receive a notification earlier than a year later, change the internal clock settings to the day and month you prefer before exiting Service Mode by entering 4hhmmDDMMYY, and then re-adjust the clock to the correct time in maintenance mode. By tricking the system this way, you can be notified on the desired date. (see [6.45,](#page-11-4) entering and exiting maintenance mode does not change the notification date).

*Example: If the date is 10 January 2007 and you wish to receive a notification 6 months later on 10 July 2007, while still in Service Mode change the system clock to 10 July 2007, i.e. the day and month of the* 

*desired notification date. Then exit Service Mode and re-adjust the clock to the correct time in maintenance mode.*

*Factory default setting: Annual inspection notification disabled.*

#### <span id="page-10-0"></span>**6.33 Only single alarm indication**

If this function is enabled, then only one intruder alarm may be indicated at a time. Once an intruder alarm has been triggered and has not ended yet, then no more alarms can be indicated no matter how many more times triggering occurs. When the alarm ends, the system is then ready to indicate the next single intruder alarm.

This is to limit the number of SMS reports sent if hard-wired PIR detectors capable of being frequently triggered are installed in the system and the system is not unset (disarmed) properly when someone enters the building.

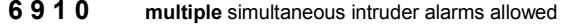

**6 9 1 1 single** intruder alarm allowed only

**Note:**

- A panic alarm can always be triggered with no limits (except when in service and maintenance modes).
- Apart from this limitation the system also checks if any detector is triggering multiple alarms during one arm period. If any detector has caused at least **three alarms in a row** it is then **automatically bypassed.** This bypass lasts until another detector triggers an alarm or until the next arming of the system.

#### <span id="page-10-1"></span>**6.34 Setting (arming) by service code**

Normally, it is not allowed to control the system via the service code. Using this sequence, the installer can be authorized to set and unset the system by means of a valid service code. This feature should only be enabled **with the explicit approval of the master code holder** (system administrator):

#### **6 9 2 0 disabled**

**6 9 2 1 enabled**

*Factory default setting: disabled*

#### <span id="page-10-2"></span>**6.35 Audible panic alarm**

If enabled, panic alarms can be indicated by internal and external warning devices (sirens on IW and EW):

**6 9 3 0 silent** panic alarm

**6 9 3 1 audible** panic alarm

**Note:** If the sequence 370 is used, panic alarms are silent if any section of the system is unset.

*Factory default setting: silent panic alarm*

#### <span id="page-10-3"></span>**6.36 Higher control-panel receiver-sensitivity**

If enabled, this feature can extend the communication range between the control panel and its wireless devices if there is no radio frequency interference in the premises.

**6 9 4 0 standard** control panel sensitivity

**6 9 4 1 higher** control panel sensitivity

**Note:** The sensitivity of the control panel receiver should only be increased if there is no RF interference as the radio range would only be reduced if interference was present.

*Factory default setting: standard control panel sensitivity*

#### <span id="page-10-4"></span>**6.37 Access by code plus card**

This feature increases security against unauthorised setting/unsetting (arming/disarming):

**6 9 5 0** system access by **code or card**

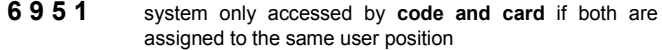

#### **Notes:**

- The system has up to 50 user positions (01 to 50) each capable of having an access code and an access card assigned to it. If both a code and a card are assigned to a user then the above sequences (6950 and 6951) determine whether the user can use a code or a card or whether he must present both a card and a code to gain control over the system. If both, a card and a code have to be presented, the order in which they are done is unimportant.
- If only a card or only a code is assigned to a user, then the above settings have no effect on users like this.

*Factory default setting: system operated by code or card*

#### <span id="page-10-5"></span>**6.38 Audible 24 hour intruder alarm**

The 24-hour intruder alarm which can be triggered whether the system is set or not, and can also be silent or audible (IW and EW) according to the following sequences:

**6 9 6 0 silent** 24-hour intruder alarm

**6 9 6 1 audible** 24-hour intruder alarm

**Note:** If sequence 370 is programmed, the intruder alarm will be silent if any section in the system is unset.

*Factory default setting: audible 24 hour intruder alarm*

#### <span id="page-10-6"></span>**6.39 Service mode only with service and user code**

To prevent the installer from accessing Service Mode without a user's permission, this feature (if enabled) makes it compulsory for the any user code (or master code) to be entered directly after entering the service code to access Service mode. Service Mode can then be entered by keying in  $\neg$ service-code user-code (or master-code).

**6 9 7 0 Only service code** needed.

**6 9 7 1 Service code and user-code** (or master-code) needed.

*Factory default setting: Only service code needed.*

#### <span id="page-10-7"></span>**6.40 Device reactions and section assignment**

The following sequence programs the characteristics of system devices:

#### **6 1 nn r s**

where **nn** is the device address from 01 to 50 (01 to 04 ... 14

can either be the hard-wired input terminals in the control panel or enrolled wireless devices) **r** is the reaction index from 0 to 9 – see table **s** is the section  $1 = A$ ,  $2 = B$ ,  $3 = C$  (only has an effect if

partial setting or system splitting is used – except for PG output control – Se[e 6.23\)](#page-8-4) 

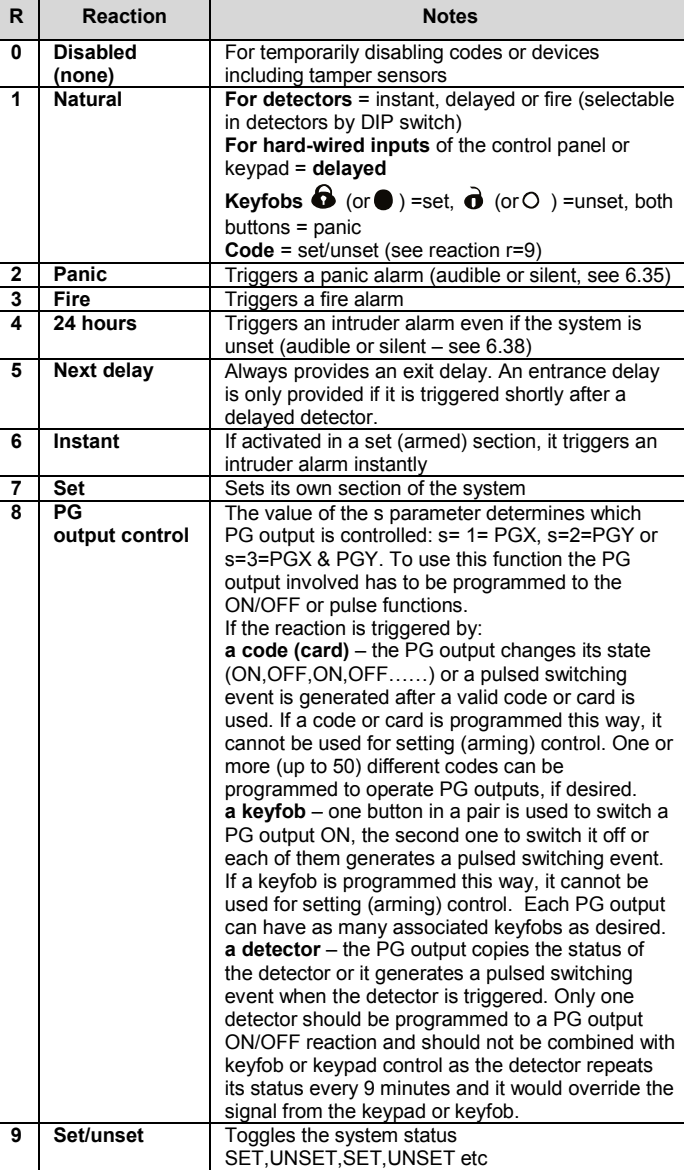

fig. 11 Device reactions

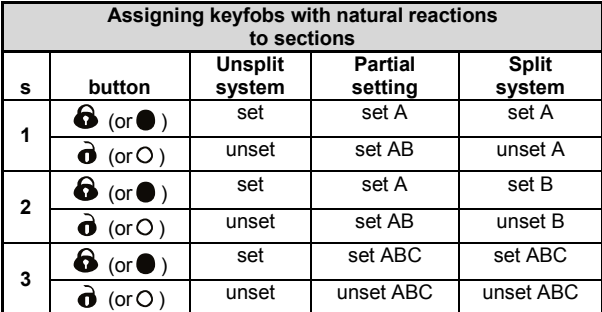

fig. 12 Buttons to section

#### **Guidance on assignment to sections:**

If partial setting is programmed then detectors can be assigned to sections: A  $(s=1)$ , B  $(s=2)$  a C  $(s=3)$ . The three possible setting (arming) options are as follows:

**A** (using the A key on the keypad, e.g. setting (arming) the garage in the afternoon),

**AB** (using the B key on the keypad, e.g. setting (arming) the garage and the ground floor during the night)

**ABC** (using the ABC key on the keypad, e.g. to set the entire system when leaving the house).

- In a split system, detectors can be assigned to sections: A (s=1), B (s=2) a C (s=3). Sections A and B can be set independently and section C is a common section which only sets when A and B are set.
- Partially setting and splitting a system only have an effect on intruder detectors with instant, delayed or next-delayed reactions. Detectors with fire, tamper, panic, and 24-hour reactions are continuously ready to trigger an alarm no matter which section they are assigned to or whether their section is set or not.
- If the selected **reaction is PG output** control then the s parameter defines which PG output is controlled: **s=1 PGX, s=2 PGY, s=3 PGX and PGY**.

### **Guidance on programming reactions:**

- The reaction selected in a detector by its internal DIP switches is only obeyed by the control panel if the reaction programmed in the detector's address is a natural one (r=1).
- **Keyfobs** always enroll a pair of buttons  $(\mathbf{\hat{\Theta}} + \mathbf{\hat{\Theta}})$  or  $(\mathbf{\hat{\Theta}} + \mathbf{O})$ . The natural reaction of such a pair of buttons is shown in the above table. If any other reaction is selected for a keyfob, this reaction will only apply

to the first button of the pair, i.e.  $\bigodot$  or  $\bigcirc$  , or to double buttons  $\bigcirc$ 

 $+\overrightarrow{O}$  or  $\bullet$  + O . The  $\overrightarrow{O}$  (O) button has no effect (can still be used for controlling UC/AC receivers).

*Factory default setting: All addresses from 01 to 50 have a natural reaction (r=1) and are assigned to section C (s=3).*

# <span id="page-11-0"></span>**6.41 Code/card reactions and section assignment**

The following sequence programs the features of access codes or cards:

#### **6 2 nn r s**

where: **nn** is the user position from 01 to 50 **r** is the reaction index from 0 to 9 – see table **s** is the section  $1 = A$ ,  $2 = B$ ,  $3 = C$  (only has an effect in a split system – except for the PG output control reaction – se[e 6.26\)](#page-9-2).

### **Guidance on assigning codes or cards to sections:**

- **In partial setting (arming) mode** assigning codes or cards to sections has no effect (except for the PG output control reaction). If anything in the system is set and a card/code is used, the system will then be unset, and if all sections are unset then the whole system will be set by a card/code. Partial setting keys A and B on the keypad can be programmed to be followed by a valid access code if required (see  $6.12$
- **For a split system,** a code assigned to section:

**A** controls section A

**B** controls section B

- **C** controls sections A, B and C.
- If the system is not split then the assignment of codes/cards to sections has no effect, but the s parameter must be entered in the programming section. Enter s=3 if splitting is not desired.

### **Guidance on code/card reactions:**

- If a code/card has a natural reaction, i.e.  $r=1$ , then its reaction is set, unset, set etc. (the same as reaction r=9).
- A code/card can also have an alarm reaction similar to detectors.
- A code/card set to a Next Delay reaction allows you to set the system anytime, but unsetting is only possible after an alarm. This feature is designed for security services staff.

*Factory default setting: all codes/cards from 01 to 50 have a natural reaction (set/unset) and are assigned to section C.*

# <span id="page-11-1"></span>**6.42 Enrollment by keying in production codes**

This sequence allows the enrollment of devices by keying in their production codes:

#### **6 0 nn xx..x**

where: **nn** is the address of the device from 01 to 50

**xx.** x is the production code of the device (the last eight) digits of the bar code, see the label on the PCB inside the device)

**Notes:**

- If the address nn is already occupied, the current device will be erased, and the new device will then be enrolled instead.
- If a device with production code xx...x has already been enrolled to another address in the past, and if the device is now enrolled to a new address, then it will be moved to the new address, releasing the old address.
- If you enter nn = 01 to 4  $(...14)$ , the device will enroll instead of the corresponding hard-wired input in the control panel (the terminal will be disabled).
- If eight zeros are entered as a production code, the device already assigned to the address nn will be erased

#### <span id="page-11-2"></span>**6.43 Automatic setting / unsetting schedule**

This can be used to program an automatic sequence of daily setting/unsetting events. Up to 10 daily events can be programmed. Events will occur every day of the week:

#### **6 4 n a hh mm**

where: **n** is the event number from 0 to 9 **a** is the type of event from 0 to 6 (see the following table) **hh** hours (time of event) **mm** minutes (time of event)

Erase the automatic schedule setting by: **64 n 0**

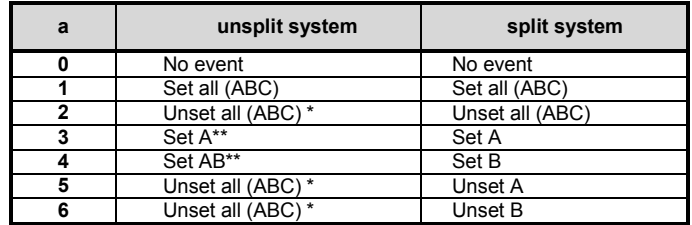

#### fig. 13 Actions

*\* the same event in an unsplit system \*\* only possible if partial setting (arming) is programmed (se[e 6.23\)](#page-8-4)*

#### **Notes:**

- The automatic setting/unsetting event schedule can also be programmed in maintenance mode.
- It is not possible to use the same instant of time for two events. Use t+1 minute for the second event.

*Factory default setting: All automatic events switched off.*

#### <span id="page-11-3"></span>**6.44 Changing the service code.**

The service code is used to switch into Service mode. To change the service code, enter:

#### **5 NC NC**

where: **NC** new code (4 digits), the new code has to be entered twice.

*Example: The code 1276 can be programmed by entering: 5 1276 1276*

# <span id="page-11-4"></span>*Factory default setting: 8080* **6.45 Go to maintenance mode**

By entering **292** while in Service Mode the system switches to maintenance mode. In maintenance mode it is possible to program the devices to be bypassed and to adjust the control panel internal clock (se[e 7.4\).](#page-13-1)

#### <span id="page-11-5"></span>**6.46 Setting the internal clock**

The control panel has a built in real-time clock which is used to timestamp all recorded events in the control panel memory. Adjust the clock after installation by entering:

#### **4 hh mm DD MM YY**

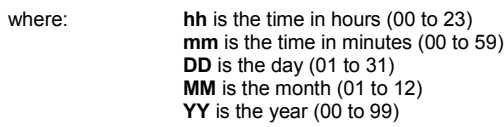

**Note:** The internal clock can also be adjusted in maintenance mode.

#### *Example: On 30 June 2012 at 17:15 enter: 4 17 15 30 06 12*

After the control panel is powered up, the clock is set to 00 00 01 01 00.

#### <span id="page-12-0"></span>**6.47 Editing keypad text**

The names of devices and programmable outputs as displayed on the keypad unit can be edited as follows:

- The menu can be entered in Service mode by holding the **?** key. Then the internal keypad menu will be displayed. Using the arrows or keys 1 and 7 you can scroll through the menu to **Edit text.** Press ∗. Editing mode and the name of the device enrolled to address 01 is then displayed with a flashing cursor on the first text character.
- **Key functions**

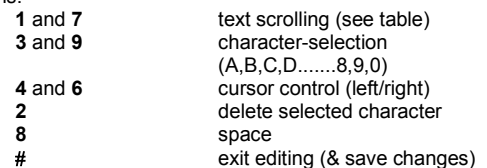

List of editable text:

**Notes:**

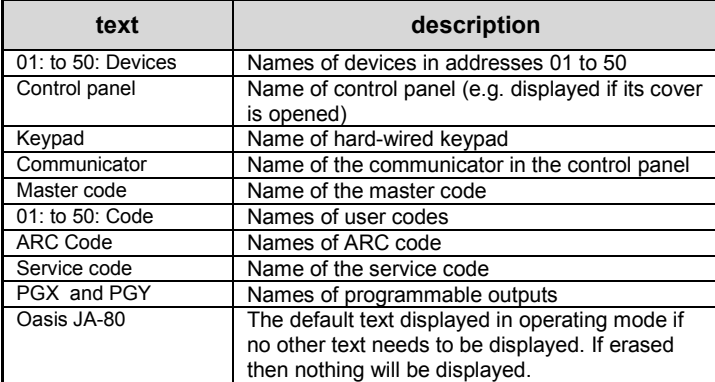

fig. 14 System texts

- Beetween capital or small letters can switch by key  $\Box$ .
- The length of text is limited to the length of the display.
- The text is only stored in the keypad used for editing (different keypads in the system can show different text if desired).
- Text is stored in the non-volatile memory of keypads, so power disconnection will not erase any stored text.
- Convenient text editing is possible using a PC running OLink software. (texts can be edited in the Text synchronization \ Comparison window (F11))
- Besides device names, keypads also use so-called internal text such as "service", "maintenance mode" etc, and this text can also be edited via OLink software by selecting "Central" on the menu and then "Text synchronization \ Comparison" or F11.
- After editing keypad text using OLink software, all keypads (including wireless ones) must be connected to the digital bus to save the changes to the keypad units by clicking on the OK button in the software. (It is recommended to connect JA-81F wireless keypads to the bus in order to save the text into them as well)
- The texts can also be uploaded directly into the JA-81F wireless keypad from the Olink.

*Factory default setting: in addresses 01 to 50 there is the text "Device". Other default text: "Control panel", "Keypad", "Communicator", "Master code", users 01 to 50 "Code","ARC Code", "Service code", "PGX", "PGY" and "Oasis JA-80".*

#### <span id="page-12-1"></span>**6.48 Recommended settings**

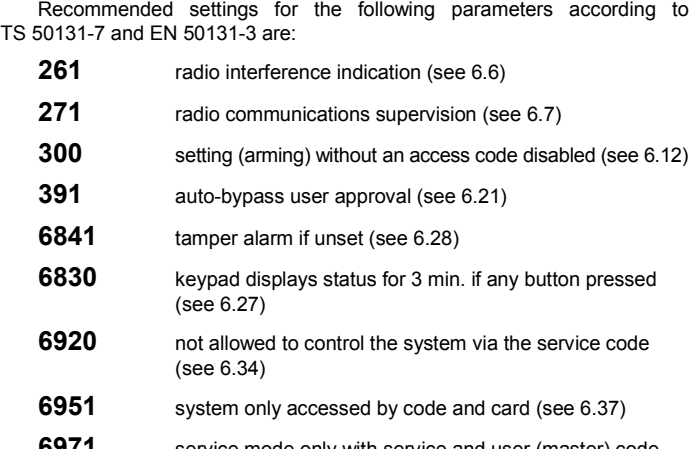

with service and user (master) (se[e 6.39\)](#page-10-6)

#### <span id="page-12-2"></span>**7 Operating the system**

The Oasis system can be operated locally using a keypad or a keyfob and it can also be operated remotely by mobile phone or the Internet (if equipped with a suitable communicator).

# <span id="page-12-3"></span>**7.1 The system keypad**

Indoor keypads model JA-81F (wireless) or JA-81E (wired) can be used to operate and program the system. Both keypad types provide the same functionality. There also can be connected the JA-80H outdoor keypad via the WJ-80 interface – see the manual for more info.

#### <span id="page-12-4"></span>**7.1.1 Keypad indicators:**

**ABC setting (arming) status of sections** – if all sections are set then all these indicators (A B & C) are lit.

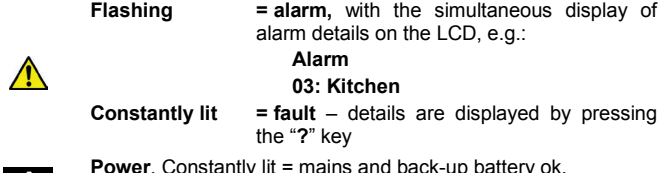

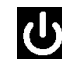

#### **Power**. Constantly lit = mains and back-up battery ok.

Flashing = power supply problem, control panel powered either by the mains or by back-up battery only.

#### <span id="page-12-5"></span>**7.1.2 LCD display**

**The 1st line displays the status:** triggered detector, Service mode etc. In standby mode, it shows the text "**JABLOTRON**". A picture of size 128x48 pixels can be loaded into the keypad . (Olink 1.4 or a higher version is needed).

**The 2nd line displays the name of a device** (e.g. 01: Main Door etc.). In standby mode, it shows the text "Oasis JA-80" (editable, see [6.47\)](#page-12-0). The text can be edited, se[e 6.47.](#page-12-0)

**Displaying the status of detectors and programmable outputs:** Details on permanently triggered detectors (e.g. open windows) and the status of the PGX and PGY outputs can be displayed by pressing the **?** key.

#### <span id="page-12-6"></span>**7.1.3 Keypad display sleep-mode**

In operating mode, the wireless keypad unit displays the system status for 20 seconds (if battery-powered) after the last interaction with a user, and then goes into sleep mode. Pressing any key, triggering the keypad input, pressing or opening the keypad's flip cover re-activates the display.

<span id="page-12-7"></span>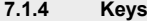

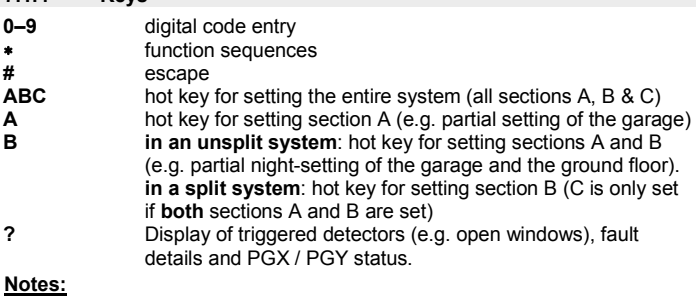

The A and B keys only have a function if partial setting or splitting are enabled.

#### <span id="page-12-8"></span>**7.1.5 Functions beginning with the key**

The following functions are available to the user via the keypad:

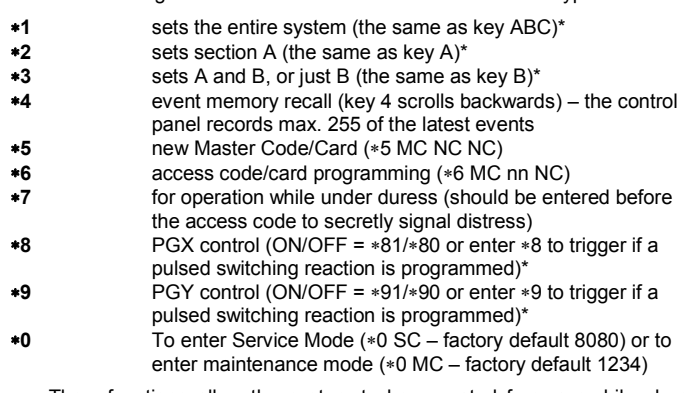

The ∗ functions allow the system to be operated from a mobile phone keypad (if the control panel is equipped with the relevant communicator).

#### <span id="page-12-9"></span>**7.2 Programming access codes and cards**

The system can be controlled by 4-digit codes and by access cards, of the types PC-01 and PC-02 (EM UNIQUE 125kHz standard).

• Sequences for programming access codes and cards are described in [fig. 19.](#page-19-1) They should only be programmed in the DISARMED state. The control panel has 1 service, 1 master and 50 user codes

- **Only a numerical code can be used as a service code** (factory default 8080) – see the control panel programming section.
- **The master code** can be a numerical code (factory default 1234) or an access card. Using this master code/card, other users' codes and cards can be programmed or erased. The master code/card is usually used by the system administrator.
- Each user from **01 to 50** can have a numerical code, or a card, or both (factory default: all user codes and cards from 01 to 50 are erased).
- If a user has **both a code and a card**, then it is possible to program whether both a code and card must be presented to the system for system access, or whether only one of them is required (se[e 6.37\)](#page-10-4).
- The system does not allow the same code or card to be **programmed to multiple positions**. (if it is desired to move a code/card to another position, the card/code has to be erased from its current position first).
- It is possible to display which code/card positions are already occupied in maintenance mode (see [7.4.1\)](#page-13-2).
- The most convenient way to program codes and cards is by using a PC running OLink software.
- The control panel allows a maximum of 10 unsuccessful attempts in a row to enter a valid code or card. If exceeded, a tamper alarm starts.

# <span id="page-13-0"></span>**7.3 Setting and unsetting (arming/disarming) the system**

The system can be set and unset from a keypad, a keyfob or remotely by phone or the Internet or from a PC running OLink software.

# **To set the system from a keypad:**

- Press key ABC, A or B,
- Enter a code (or present a card)
- If the system is partially set (section A is set), and you wish to extend the proportion of the system which is set, press the B or ABC key. If you extend the proportion of the system which is set, then all delayed or next-delayed detectors in the section(s) going to be set and in the section currently set, will provide an exit delay which means that if a user has his system partially set (e.g. night setting) and wishes to exit the house by walking through the sections that are still set, he will not need to unset the whole system before leaving the house and setting the whole system. The route used by the user to leave the house must be covered by delayed or next-delayed detectors to make this possible and must be considered at the system design stage.

# **To unset the system from a keypad:**

Enter a valid access code (or present a card).

# **Operating the system from an outdoor keypad:**

If the system is equipped with a JA-80H outdoor keypad or a JA-80N external card reader then the outdoor device could either work the same way as an indoor keypad unit or it could be programmed only to operate an electric door lock (known as an outdoor-bypass feature), i.e. an indoor keypad would then be used to control the alarm system. If the outdoorbypass feature is enabled then:

- Setting and unsetting the alarm system is only possible using a JA-81F or JA-81E indoor keypad or a keyfob.
- Entering a valid access code or presenting a valid card to the outdoor keypad or card reader will always open the electric door lock.
- If the system is set, and the door is opened via the outdoor keypad or reader, an entrance delay will begin. During this delay the system has to be unset using an indoor keypad unit (or keyfob).

# <span id="page-13-1"></span>**7.4 Maintenance Mode**

Maintenance mode can be entered using a master code or master card by entering:

# ∗ **0 MC**

where **MC** = master code (card) – factory default 1234 or use card

### **In maintenance mode it is possible to:**

- Test devices (an alarm cannot be triggered).
- Display which code/card positions are currently occupied.
- Bypass individual devices (for one setting/unsetting cycle or indefinitely) - se[e 7.4.2.](#page-13-3)
- Program the real-time system clock se[e 6.46.](#page-11-5)
- Program the automatic setting/unsetting schedule se[e 6.43.](#page-11-2)
- Program telephone numbers for event reports to the end user (see [6.5\)](#page-6-4).
- **Exit maintenance mode by pressing the # key.**

# <span id="page-13-2"></span>**7.4.1 Displaying which user/card positions are occupied**

Which positions in the range 01 to 50 are occupied by codes or cards can be displayed in maintenance mode as follows:

- 1. The control panel must be in maintenance mode if not then enter ∗0 master code or card (factory default: 1234) while the system is totally unset.
- 2. Press key **5** (the display indicates "Codes 01: Code"),
- JA-82K control panel installation manual 14 MKH52204 Using the arrow keys all user positions (01 to 50) can be scrolled through, with the **A indicator showing whether a code** is

programmed or not, and the **B indicator showing whether a card** is programmed or not.

- 4. To exit this code/card display mode press the **#** key.
- 5. To exit maintenance mode press the **#** key**.**
- To change access codes and cards use sequence  $\Box$ 6 MC nn NC (see fig. [19\)](#page-19-1). (the system must be disarmed).

The most convenient way to administer codes is by using a PC running OLink software (in the Codes window).

# <span id="page-13-3"></span>**7.4.2 Bypassing devices**

In maintenance mode it is possible to bypass (disable) individual system devices (permanently or only for one setting/unsetting cycle):

- 1. The control panel must be in maintenance mode if it is not, then enter ∗0 master code (factory default: 1234) while the system is totally unset. 2. **Press key 1,** to display the control panel's **bypass menu**.
- 3. Using the **1** and **7** keys you can **scroll through all the devices** able to trigger alarms**.**
- 4. **To bypass** a device use key:

**2** to bypass the device for one setting/unsetting cycle (the indicator will start flashing)

**3** to permanently bypass a device (the **1** indicator will light continuously)

- 5. **To cancel the bypassing of a device** use the same button as was originally used for bypassing (**2** or **3**). Using key **4** will cancel all device bypasses in the system.
- 6. All the desired bypasses can be programmed by repeating step 3 and 4.<br>7. Press the # key to exit the bypass menu. Pressing # again exit 7. Press the **#** key to exit the bypass menu. Pressing **#** again exits maintenance mode**.**

If a system with bypasses programmed is being set, then bypass text will be displayed on the keypad unit.

Bypassing is canceled when leaving Service mode.

# <span id="page-13-4"></span>**7.4.3 Protecting a car near the system**

The Oasis system can also protect a car (cars) parked in the proximity of the house.

- 1. If the car has a built-in car alarm then an **RC-85** transmitter unit can be connected to the car alarm output. The RC-85 can be enrolled to a free address in the Oasis control panel. (See the RC-85 manual). An alarm triggered in the car can be indicated as an Oasis panic alarm (or a 24 hour reaction can be set), regardless of whether the system is set or not. Note: if the car alarm confirms setting (arming) by siren chirps appearing on the alarm output, then these should be disabled to avoid false alarms.
- 2. **If the car has no built-in car alarm** then **JA-85P or JA-85B detectors can be installed in the car**. The car detectors can be assigned to their own dedicated section in the system, e.g. a split system where section A could be for the car detectors, and section B for the house detectors, with no detectors assigned to section C, and the entry codes/cards assigned to section C to access the whole system. So when the user enters the house he can set section A to protect the car, and unset section B to be able to enter the house. Radio communication supervision should be disabled for the car detectors to avoid fault notifications when the car is driven away from the house (see the detector manual).

# <span id="page-13-5"></span>**8 Operating/programming the system by PC**

The Oasis system can be operated and programmed locally using a PC running OLink software. To connect the control panel to the PC use a JA-80T, JA-82T interface or a JA80-BT wireless Bluetooth interface.

OLink software can be used by installers and end users. The software only allows access to features allowed by the access code (service or user).

If the control panel is equipped with a suitable communicator such as the JA-80Y (GSM/GPRS) or JA-80V (LAN/telephone line) then the system can also be accessed from a PC connected to the Internet. For this remote access it is first necessary to register a[t www.GSMLink.cz](http://www.gsmlink.cz/) or directly by Olink v. 2,0 and higher (JA-82Y only).

# <span id="page-13-6"></span>**9 Basic guidance for installers**

- Create an installation plan that sufficiently covers the building to be protected.
- If the customer requests changes to the suggested configuration in order to reduce the price, especially reducing the number of detectors, ask for his request to be given to you in writing. (You will avoid future disputes if the insufficient protection is overcome by intruders.)
- Perform the installation in a very professional and conscientious manner and always tidy up the site afterwards.
- It is very important to teach the end user how to use and test the system and to check his level of understanding.
- Get the customer to sign a written statement that the system was installed according to the customer's specifications and that the customer understands how to operate the system.
- Explain the importance of the annual technical inspection of the system to the customer and offer him this service. For more details see the relevant EN standards.

# **For further information see EN 50131-1 and other standards.**

# <span id="page-14-0"></span>**10 Trouble-shooting**

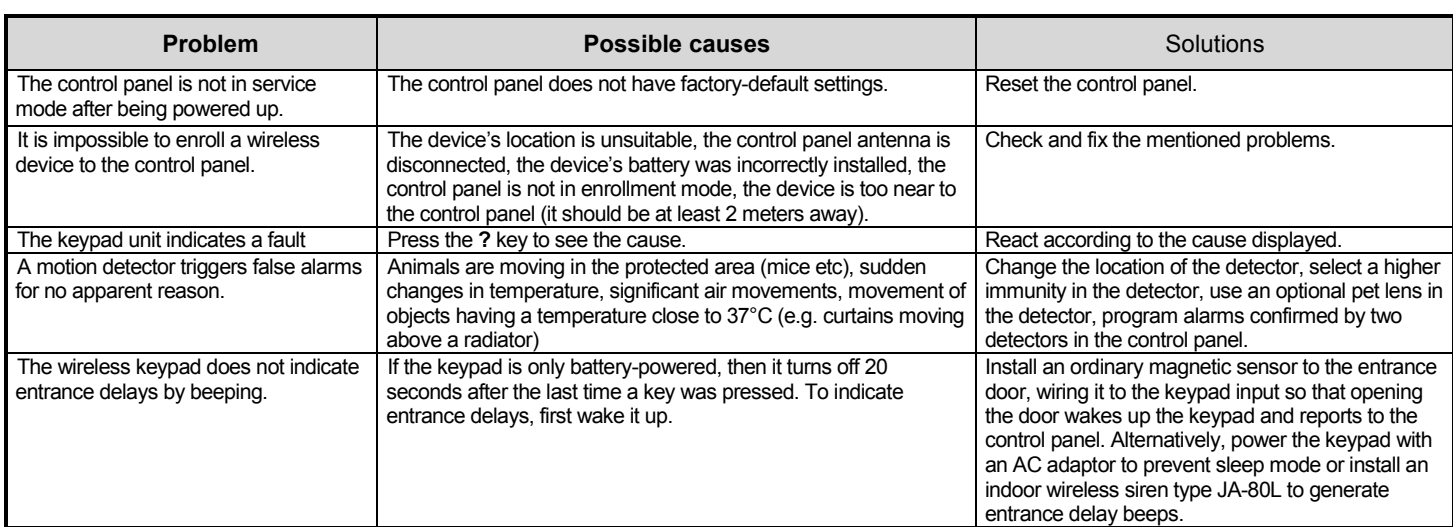

fig. 15 Trouble-shooting

#### <span id="page-15-0"></span>**11 Control panel technical specifications**

External power source: ~ 230 V / 50Hz, max. 0.1 A,together with T200 mA fuse  $\sim$  110 to 120 V / 60Hz, max. 0.2A,together with T400 mA fuse CLASS PROTECTION II<br>type A (EN 50131-6) Power supply type A (EN 50131-6) Backup-battery 12 V, 1,3 to 2,6 Ah, typical battery lifetime approx. 5 years Maximum recharge time<br>Backup power output (+U terminal) maximum continuous load 0.4 A Backup power output (+U terminal) intermittent load 1 A for 15 min's max.<br>code + card: 1 075 970 Number of combination (51 users) - code + card: 1 075 970<br>Number of wireless device addresses 50 (requires a JA-82R module) Number of wireless device addresses 50 (requires a JA-82R module)<br>Communications frequency (JA-82R) 868 MHz ISM band Communications frequency (JA-82R)<br>Number of hard-wired inputs  $4$  (up to 14 if the JA-82C is plugged in) double balanced inputs, with triggering and tamper functions (each wireless detector blocks the hard-wired input to which it is assigned)<br>External warning output EW\* switching to GND, max. 0.5A External warning output EW\* switching to GND, max. 0.5A<br>Internal warning output IW\* switching to GND, max. 0.5A Internal warning output IW\* switching to GND, max. 0.5A Programmable outputs\* PGX, PGY max. 0.1 A, switching to GND Event memory 255 latest events, including date and time stamping<br>Intruder alarm signal or message after 1 or 2 events (adjustable) Intruder alarm signal or message Tamper signal or message after 1 event<br>Wrong authorization code alarm signal or message after 10 events Wrong authorization code alarm signal or message after 10 events<br>Fault signal or message after 1 event Fault signal or message Security grade 2 according to EN 50131-1, EN 50131-6, and EN 50131-5-3 Environmental class (-10 to +40°C) compliant with EN 50131-1 EN 50130-4, EN 55022<br>Safety EN 60950-1 EN 60950-1 *JA-82R radio module* 

Communications frequency (JA-82R) 868 MHz ISM band<br>Can be operated according to ERC REC 7003 Can be operated according to Radio emissions **ETSI EN 300220** *\* These signals are also transmitted wirelessly to wireless sirens and AC and UC receiver modules.*

JABLOTRON ALARMS a.s. hereby declares that the JA-82K is in a compliance with the relevant Union harmonisation legislation: Directives No: 2014/35/EU, 2014/30/EU, 2011/65/EU. The original of the conformity assessment can be found at www.jablotron.com - Section Downloads.

**Note**: Although this product does not contain any harmful materials we suggest you return the product to the dealer or directly to the manufacturer after use.

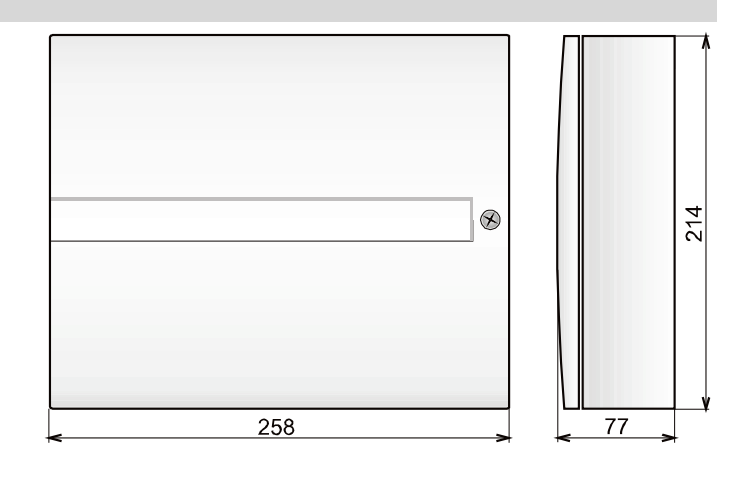

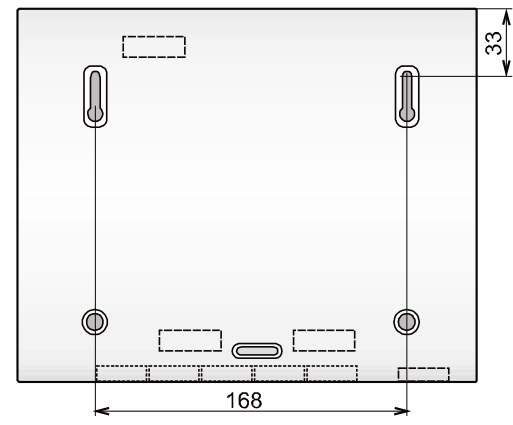

fig. 16 Control panel box dimensions

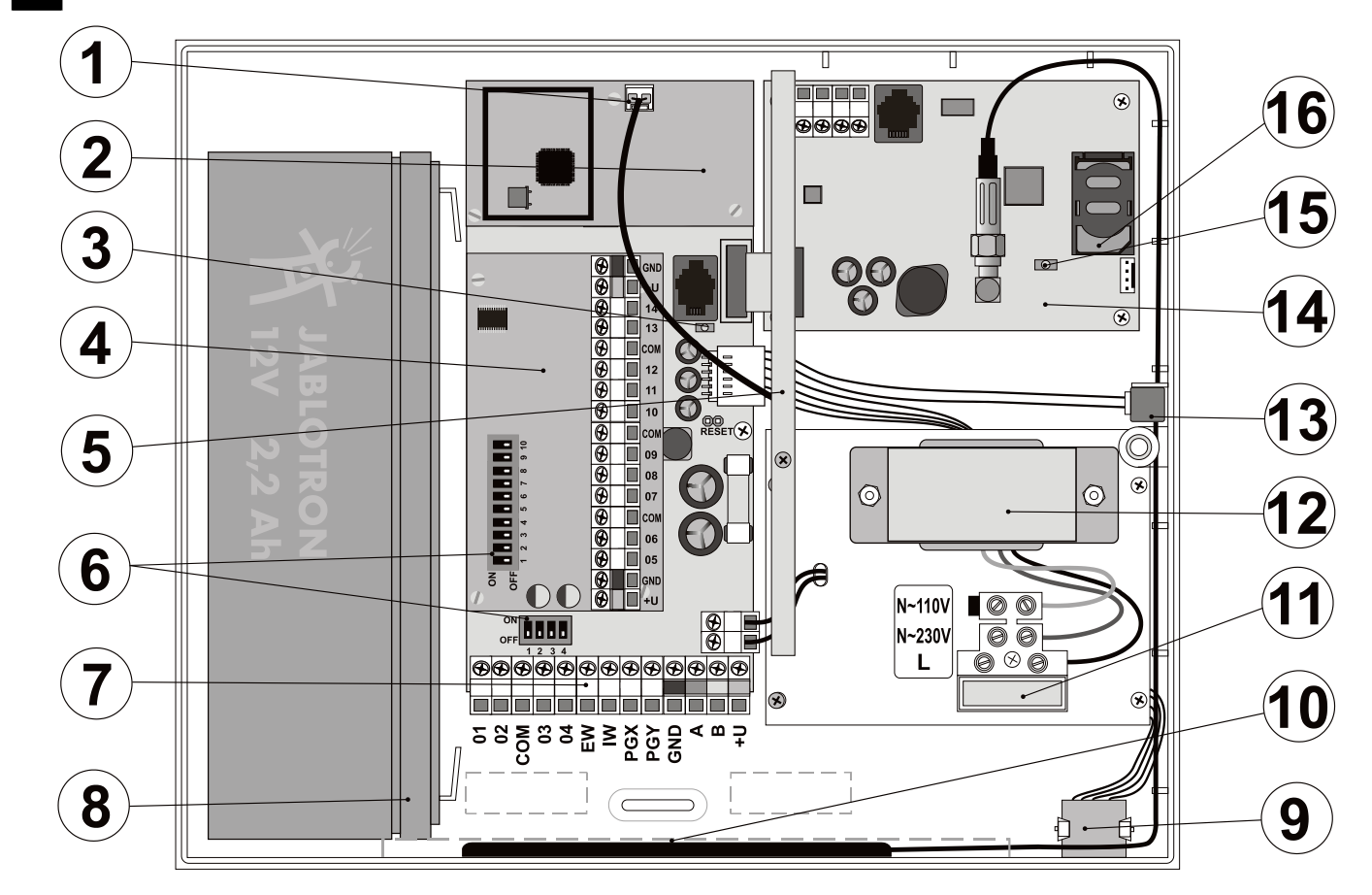

#### fig. 17 Control panel box layout

<span id="page-15-1"></span>*Description: 1. antenna connector; 2. wireless module; 3. the heart beat LED; 4. wired-zone module; 5; antenna for wireless module; 6. AC power terminals; 7. terminals; 8. back up battery; 9. digital bus connector; 10. GSM antenna; 11. mains fuse (T200 mA); 12. transformer; 13. box cover tamper contact; 14. GSM communicator; 15. GSM communication LED; 16.SIM Card*

<span id="page-16-0"></span>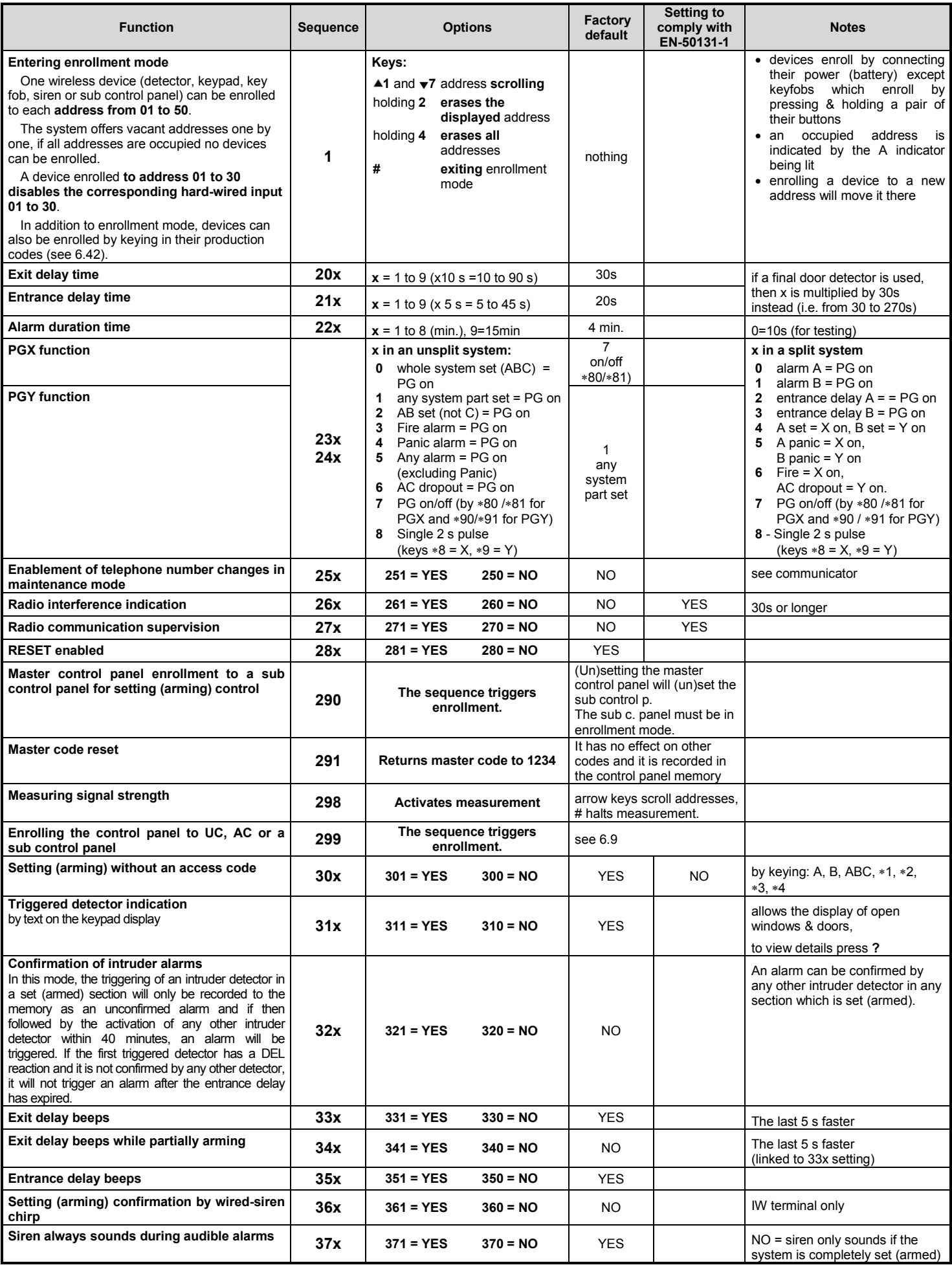

<span id="page-16-1"></span>fig. 18 Summary of the programming sequences

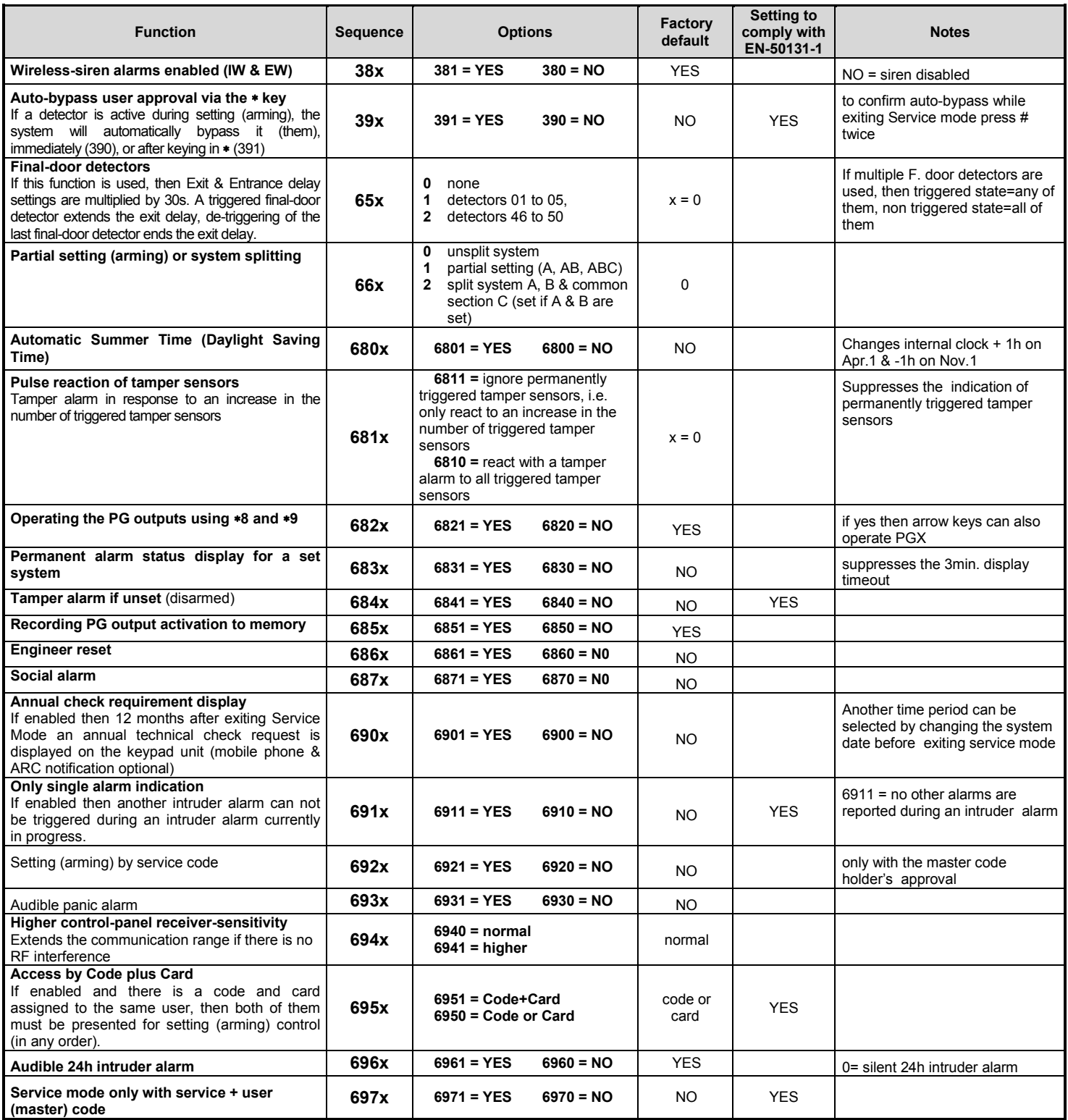

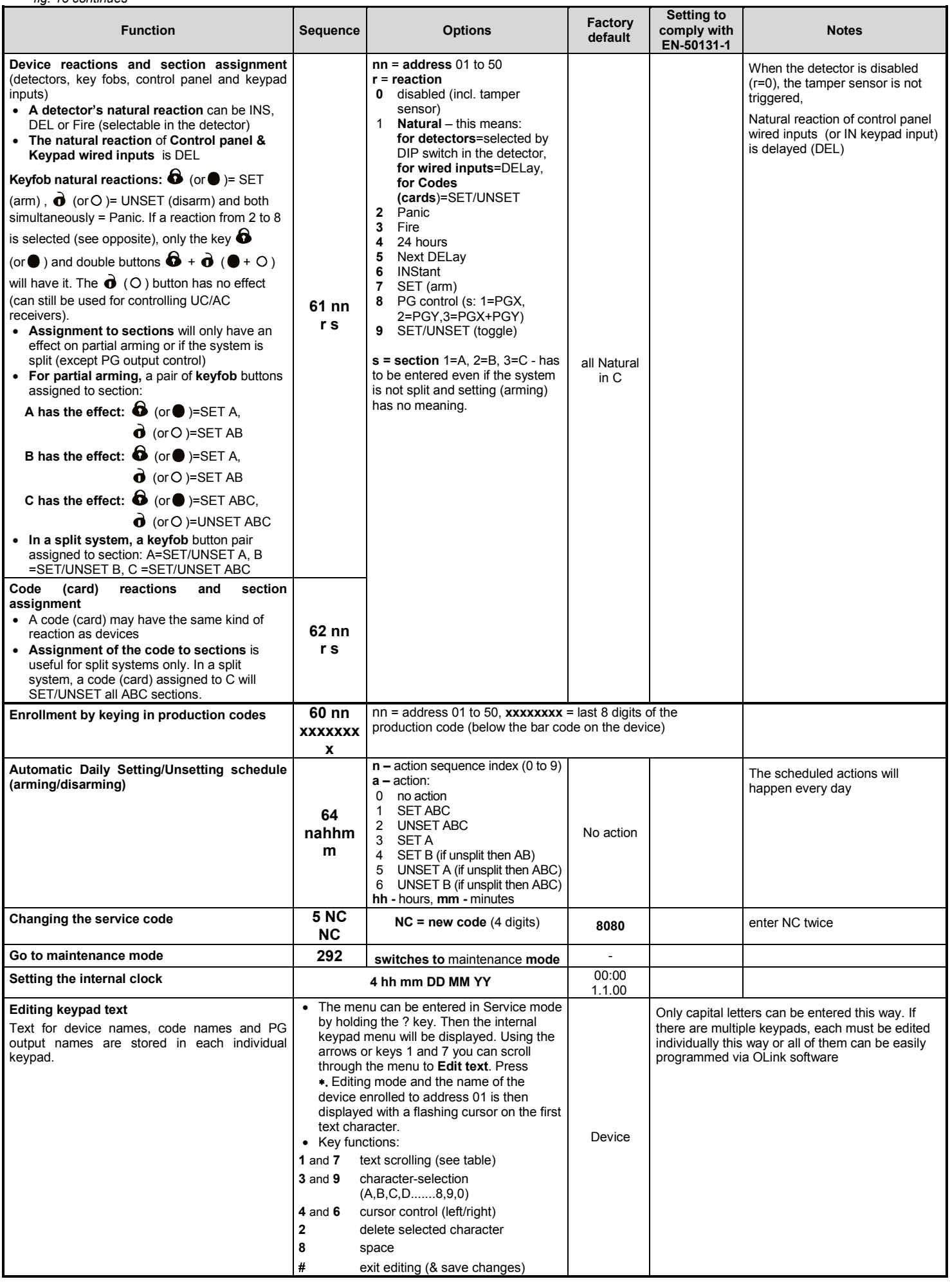

<span id="page-19-0"></span>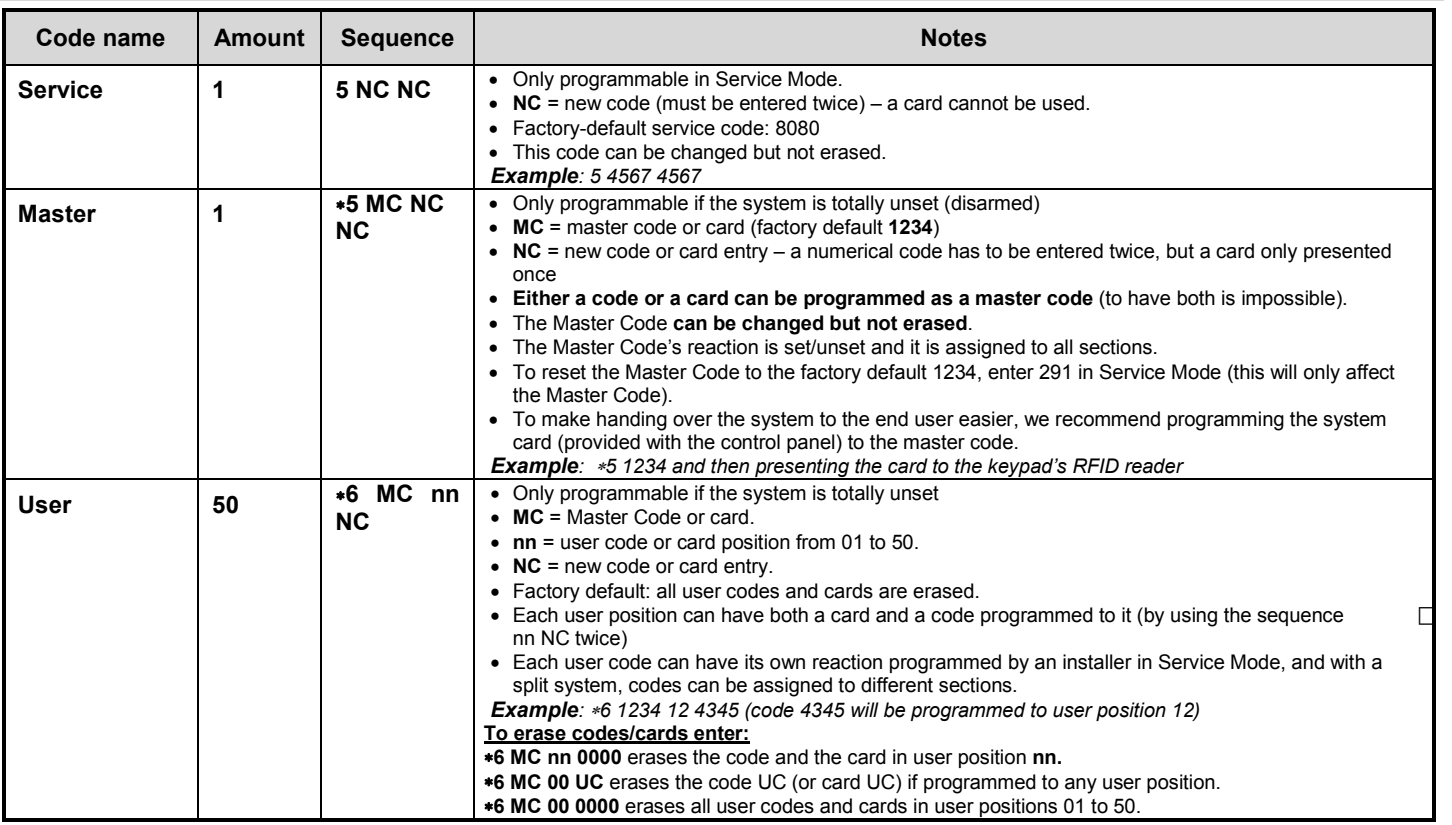

<span id="page-19-1"></span>fig. 19 Programming access codes and cards (only in the disarmed state)

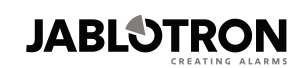

JABLOTRON ALARMS a.s.<br>Pod Skalkou 4567/33 46601 Jablonec nad Nisou bol Jabionec had Nisou<br>Czech Republic<br>Tel.: +420 483 559 911<br>Fax: +420 483 559 993 Internet: www.jablotron.com